# **Automatic cell type annotation**

相關類別

Dr. Po-Jung Huang, Chang Gung University, Taiwan. e-mail: pjhuang@gap.cgu.edu.tw

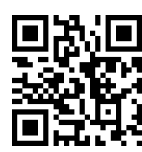

<https://reurl.cc/94ylMO>

[1. Overview of cell annotation workflow](#page-0-0) [2. Strategies for automatic cell annotation](#page-2-0) [2-1 Marker-based annotation approach](#page-2-1) [2-2 Reference-based annotation approach](#page-5-0) [2-3 Strengths & pitfalls of marker-based and reference-based annotation approaches](#page-6-0) [3. Reference-based annotation of scRNA-Seq \(SingleR\)](#page-7-0) [3-1 Cell type reference datasets \(celldex package\)](#page-7-1) [3-2 Schematic of SingleR](#page-7-2) [3-3 SingleR browser](#page-9-0) [4. Marker-based annotation of scRNA-Seq](#page-10-0) [4-1 ScType](#page-10-1) [4-2 scCATCH](#page-12-0) [5. ShinySC](#page-14-0) [5-1 Upload](#page-14-1) 5-1-1 **[Input format:](#page-14-2)** [5-1-2 Supported organisms:](#page-14-3) [5-2 Quality control](#page-14-4) [5-3 Feature selection](#page-15-0) [5-3-1 Identification of highly variable features & Dimension reduction \(PCA\)](#page-15-1) [5-3-2 Determination of optimal clustering resolution](#page-15-2) [5-3-2 Define optimal resolution](#page-16-0) [5-4. Clustering](#page-17-0) [5-4-1 Non-linear dimension reduction](#page-17-1) [5-4-2 Heatmap & Vizdim](#page-18-0) [5-5 Find markers](#page-18-1) [5-6. Automated cell-type annotation](#page-21-0) [5-6-1 ScType](#page-22-0) [5-6-2 SingleR](#page-24-0) [5-6-3](#page-28-0)

# <span id="page-0-0"></span>**1. Overview of cell annotation workflow**

Single-cell transcriptomics can profile thousands of cells in a single experiment and identify novel cell types, states and dynamics in a wide variety of tissues and organisms. Standard experimental protocols and analysis workflows have been developed to create single-cell transcriptomic maps from tissues. This tutorial focuses on how to interpret these data to identify cell types, states and other biologically relevant patterns with the objective of creating an annotated map of cells. We recommend a three-step workflow including automatic cell annotation (wherever possible), manual cell annotation and verification. Frequently encountered challenges are discussed, as well as strategies to address them. Guiding principles and specific recommendations for software tools and resources that can be used for each step are covered, and an R notebook is included to help run the recommended workflow. Basic familiarity with computer software is assumed, and basic knowledge of programming (e.g., in the R language) is recommended.

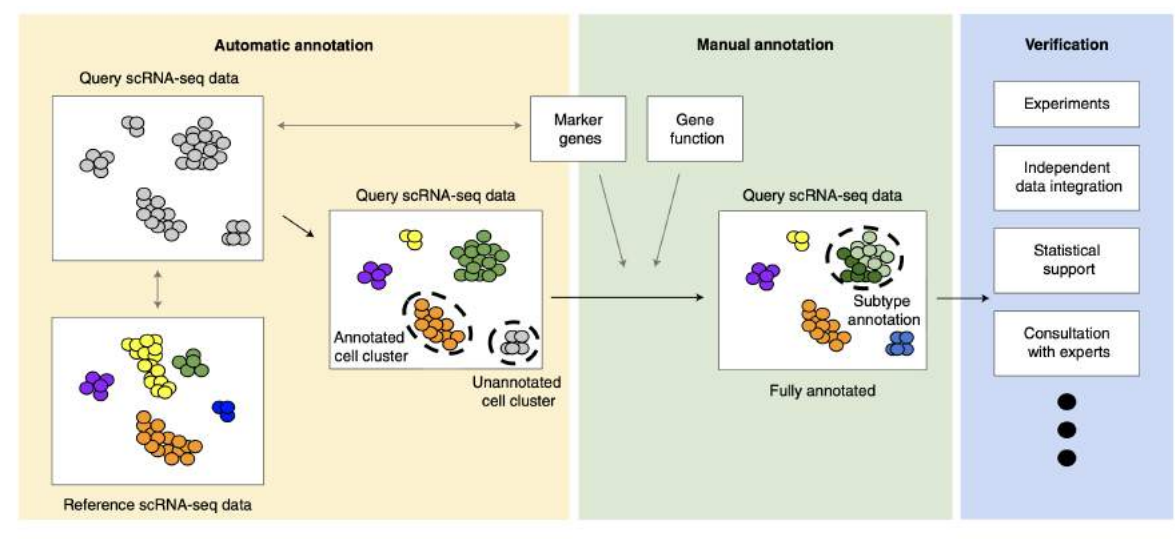

Fig. 2 | Cell annotation workflow. The recommended cell annotation process is composed of three major steps: automatic cell annotation, manual cell annotation and verification. The scRNA-seq data typically enter the workflow as a clustered gene-by-cell matrix, which is visualized using a dimensionality reduction method. An automatic cell annotation method is used to annotate cells either by comparison of the data with annotated reference data (e.g., a single-cell atlas) or using known marker genes indicative of a specific cell type. Manual annotation confirms or provides further detail for annotated cells or clusters or identifies the cell type of unlabeled clusters. Cell type can be manually inferred using a combination of marker genes, pathway analysis and differentially expressed genes with known functional information. Cell annotations are often verified using independent sources, such as new validation experiments, or comparison to complementary data, such as spatial transcriptomics data.

NATURE PROTOCOLS|VOL 16|JUNE 2021|2749–2764|

#### Comparison of the caveats and recommendations for different approaches to cell annotation

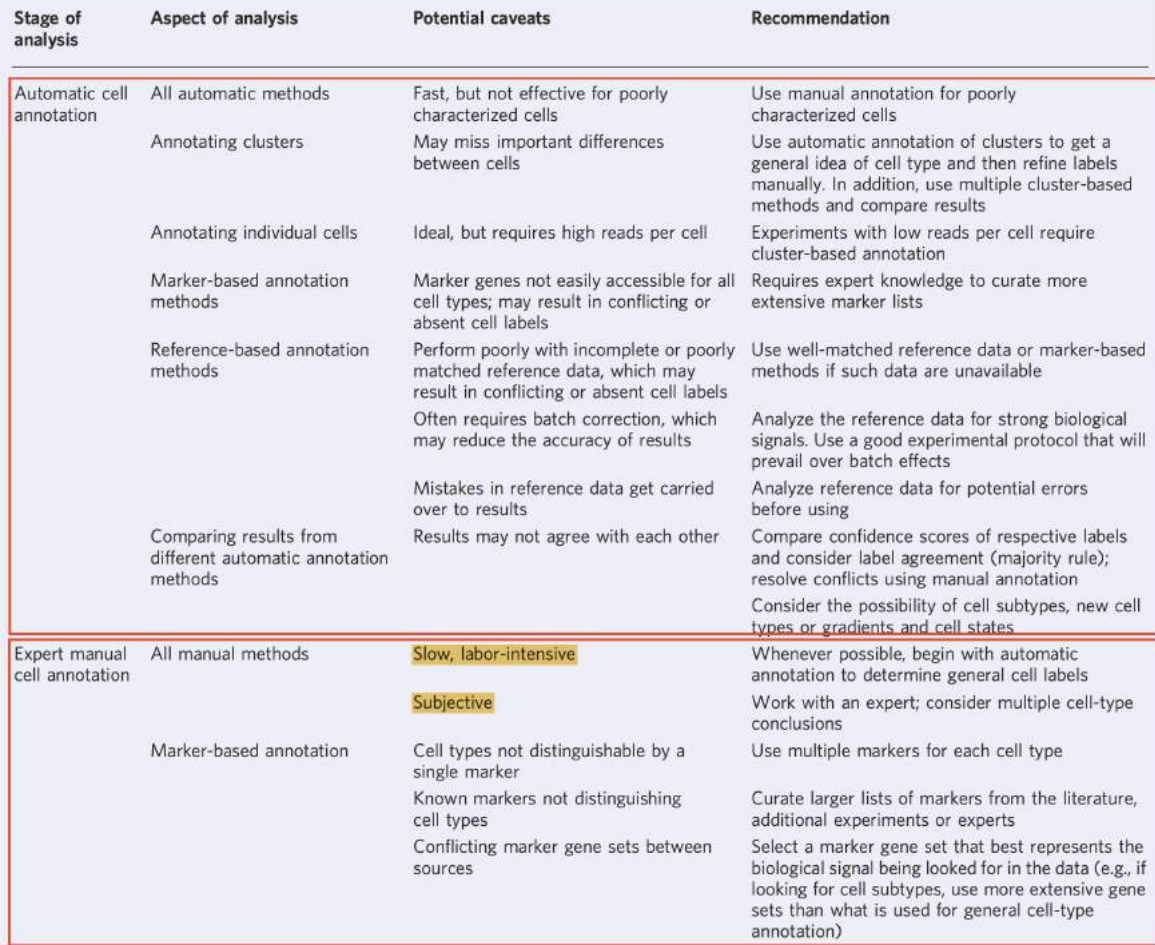

#### Table 1 | Comparison of the caveats and recommendations for different approaches to cell annotation

# <span id="page-2-0"></span>**2. Strategies for automatic cell annotation**

## <span id="page-2-1"></span>**2-1 Marker-based annotation approach**

- Characteristic expression of **known marker genes**
- Known relationships between **marker genes** and **cell types** from **databases**
	- **MsigDB** [\(https://www.gsea-msigdb.org/gsea/msigdb\)](https://www.gsea-msigdb.org/gsea/msigdb)

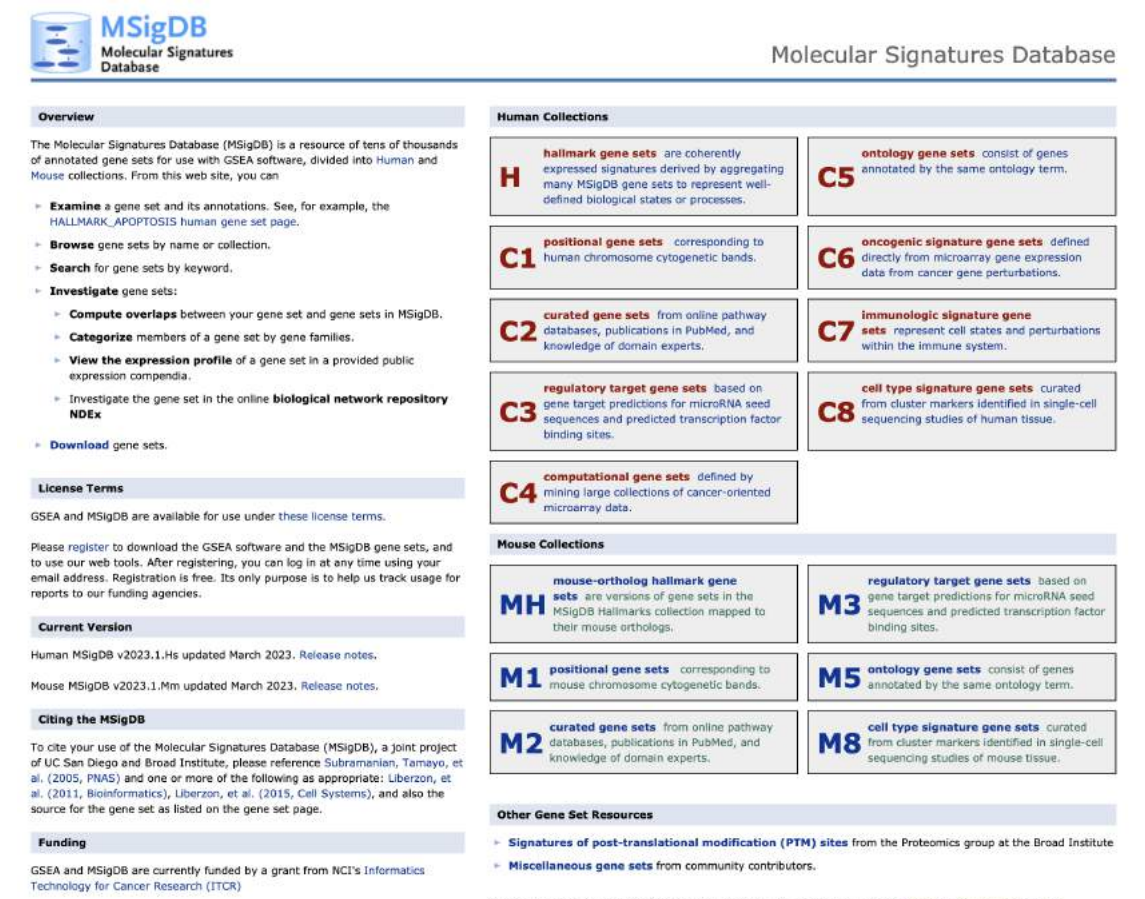

If you would like to suggest or contribute new gene sets, please contact us at genesets@broadinstitute.org.

▼ PanglaoDB [\(https://panglaodb.se](https://panglaodb.se/))

#### PanghoDB 참Home Q Search 출Datasets • ♪ Tools • 图 Papers ? FAQ/Help | About

PanglaoDB is a database for the scientific community interested in exploration of single cell RNA sequencing experiments from mouse and human. We collect and integrate data from multiple studies and present them through a unified framework.

#### Usage examples

- . Run a gene search for SOX2, PECAM1 or ACE2
- Browse the full list of sample
- . Explore the list of cell type markers for Schwann cells
- · Browse cell types of the mouse retine
- . Look at the expression of CRX in photoreceptor cells
- · Find cell clusters where both PECAM1 and VCAM1 are expressed
- using a boolean search with the 'and' operator . Find quiescent neural stem cells using AND+NOT

#### How to cite

Oscar Franzén, Li-Ming Gan, Johan L M Björkegren, PanglaoDB: a web server for exploration of mouse and human single-cell RNA sequencing data, Database, Volume 2019, 2019, baz046, doi:10.1093/database/baz046

### What is single cell RNA sequencing?

Adapted from the Wikipedia article on the topic: Single cell RNA sequencing examines the transcriptomes from individual cells with optimized next generation sequencing technologies, providing a higher resolution of gene expression and a better understanding of the function of an individual cell in the context of its microenvironment.

**Database statistics** Mus musculus **Homo sapiens** 1063 Samples 306 Tissues <sup>O</sup> 184  $74$ Cells  $\boldsymbol{\Omega}$ 1,126,580 4,459,768 Clusters <sup>O</sup> 8,651 1,748

### Dataset of the day

Take a closer look at the cellular composition of Calvaria, using a dataset which consists of 369 cells. Clustering of this dataset resulted in 1 cell clusters, containing among others, Chondrocytes

### **News**

21-05-2020 Ongoing work to move to new hosting. 30-01-2028 A corrupted MySQL table caused dysfunction in the search function, the problem has now been fixed. 28-11-2019 We are looking for sponsors to host PanglaoDB. We have modest requirements (VPS with Ubuntu, etc). Please get in touch with us if you can provide help (contact@panglaodb.se). 01-07-2019 Updated the 2d view for data sets (now colors by cell type and not by cluster and colors are consistent across data sets). For example, see this data set. 16-05-2019 Added more markers for Tanycytes. 87-85-2019 Added markers for Chromaffin cells 01-05-2019 Markers for an additional cell types added: meet the 30-04-2019 Added sensitivity and specificity to the marker list (shown separately for mouse and human).

Show older news

**CellMarker** [\(http://117.50.127.228\)](http://117.50.127.228/)

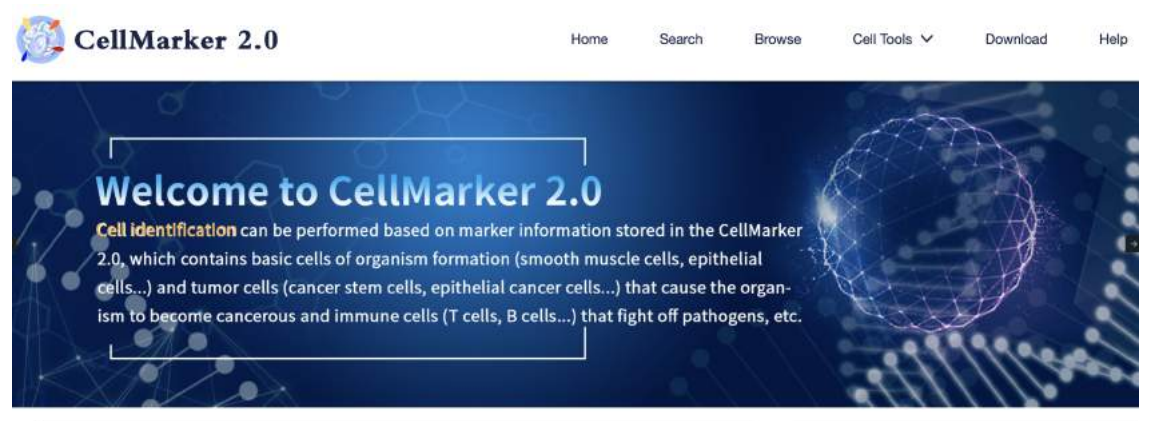

Cell type, Cell marker, Tissue Type OR Tissue  $\bigcirc \mathsf{Q}_\epsilon$ 

 $H_{\text{a}mnn}$ 

 $-429$ 

 $\begin{array}{c} \hline 1716 \end{array}$ 

 $278$ 

1434

 $\frac{1}{24}$ 

 $2185$ 

Q Human information

Species

Tissue type

Cell type

Cancer type

Cell marker

Species

Tissue type

Cell type Cancer type

Cell marker sets

Cell marker sets

Q Mouse information

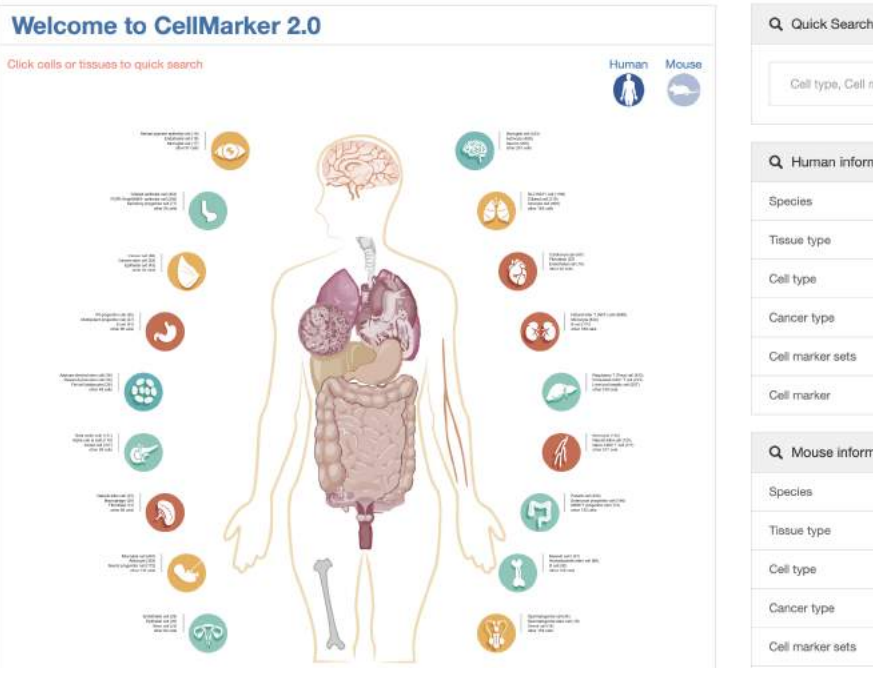

**Literatures**

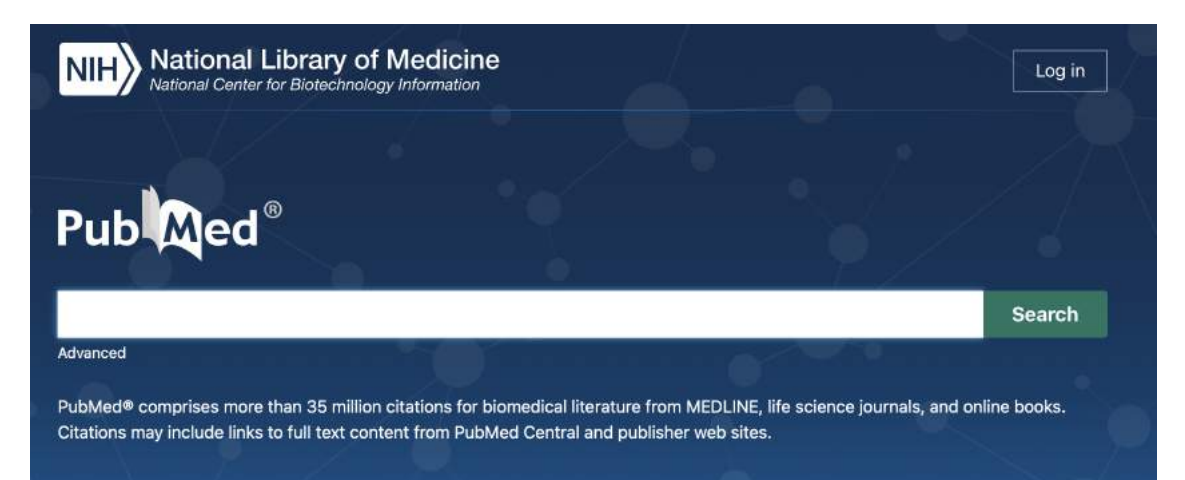

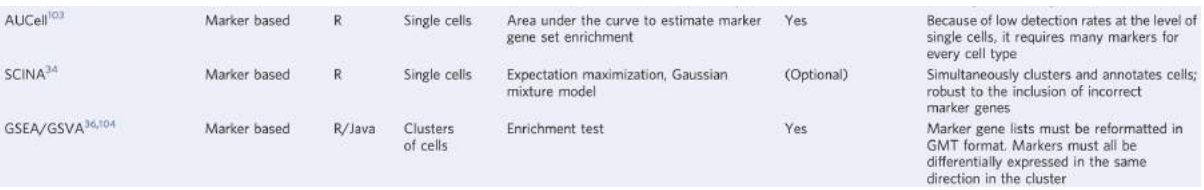

NATURE PROTOCOLS|VOL 16|JUNE 2021|2749–2764|

**scMRMA: single cell multiresolution marker-based annotation** *Nucleic Acids Research*, Volume 50, Issue 2, 25 January 2022, Page e7,

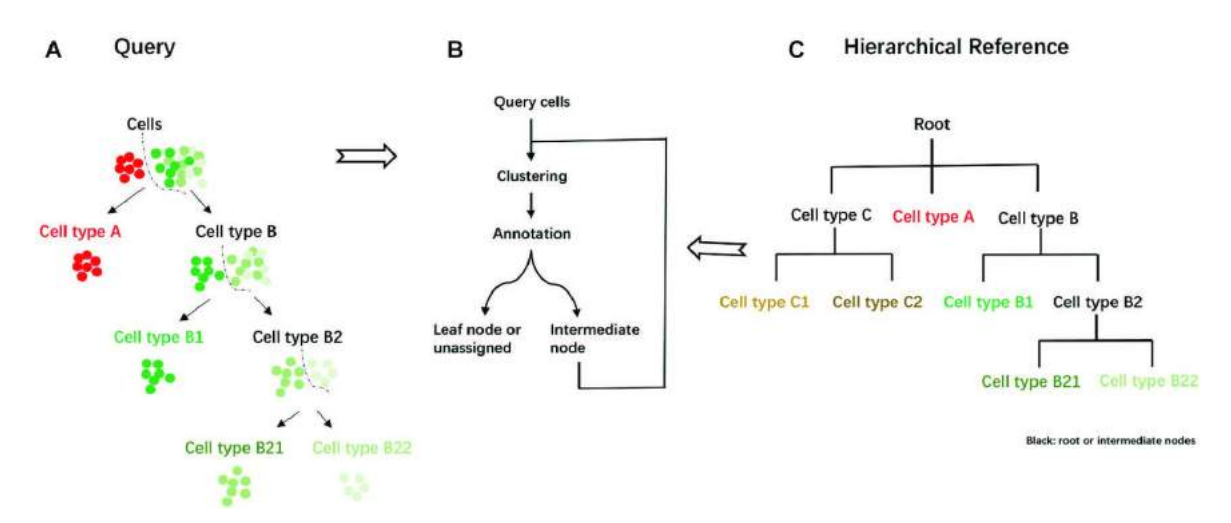

## <span id="page-5-0"></span>**2-2 Reference-based annotation approach**

- transfer labels from **reference cell or cluster (well annotated scRNA-seq data)**
- Reference single-cell data are obtained from
	- Gene Expression Omnibus (GEO [https://www.ncbi.nlm.nih.gov/geo/\)](https://www.ncbi.nlm.nih.gov/geo/)

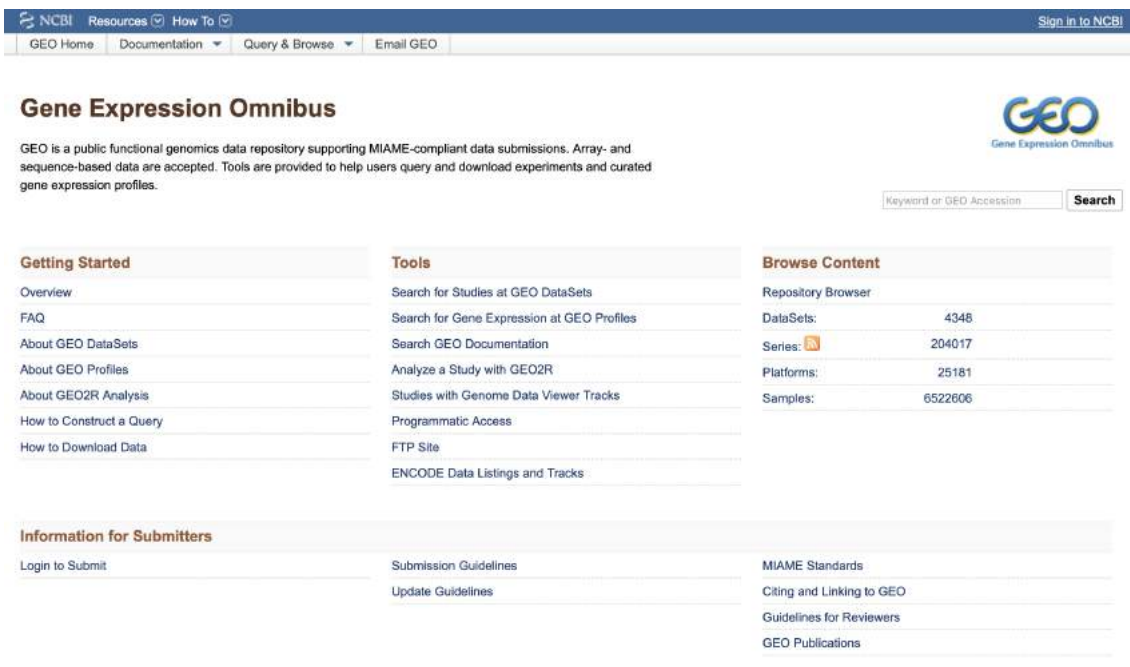

▼ Single Cell Expression Atlas (<https://www.ebi.ac.uk/gxa/sc/home>)

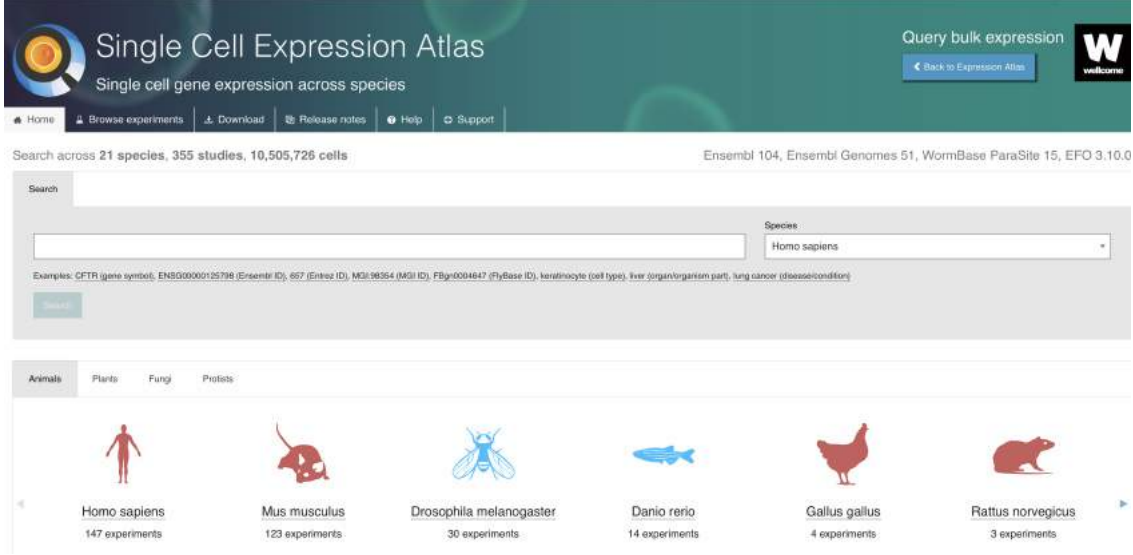

- ▼ Cell atlas projects
	- 1. Human Cell Atlas (HCA) The HCA aims to create comprehensive reference maps of all human cells, including their molecular profiles, for a better understanding of human health and disease.

Website: <https://www.humancellatlas.org/>

- 2. Mouse Cell Atlas (MCA) The MCA project focuses on generating a comprehensive cell atlas of the mouse, providing a valuable resource for understanding mouse development, physiology, and disease models. Website: <https://www.mousecellatlas.org/>
- 3. Human Protein Atlas (HPA) The HPA aims to map the location of all human proteins in cells, tissues, and organs using various omics technologies, enabling researchers to explore protein expression and localization patterns. Website: <https://www.proteinatlas.org/>
- 4. Tabula Muris The Tabula Muris project focuses on creating a single-cell transcriptomic atlas of different organs and tissues in the mouse, providing insights into cellular diversity and function. Website: <https://tabula-muris.ds.czbiohub.org/>
- 5. Fly Cell Atlas The Fly Cell Atlas project aims to comprehensively map and characterize cell types in the fruit fly Drosophila melanogaster, enabling insights into fly development and physiology. Website: <https://www.flycellatlas.org/>

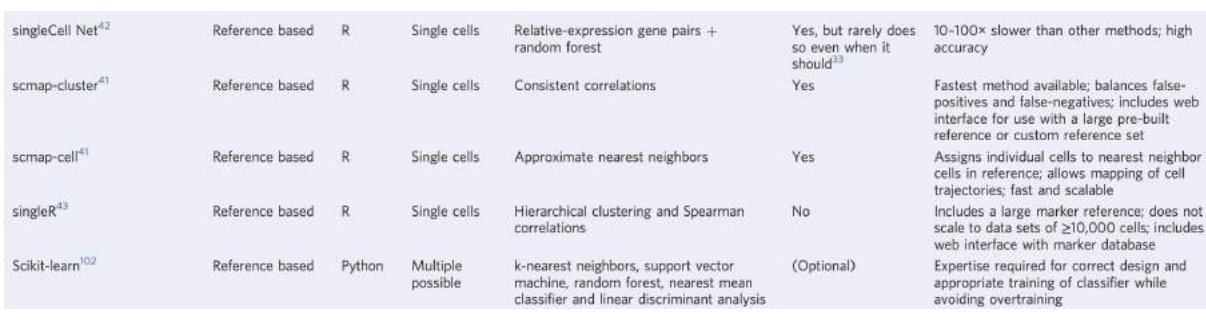

NATURE PROTOCOLS|VOL 16|JUNE 2021|2749–2764|

## <span id="page-6-0"></span>**2-3 Strengths & pitfalls of marker-based and reference-based annotation approaches**

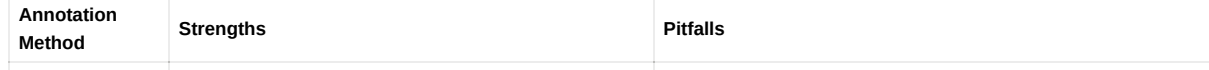

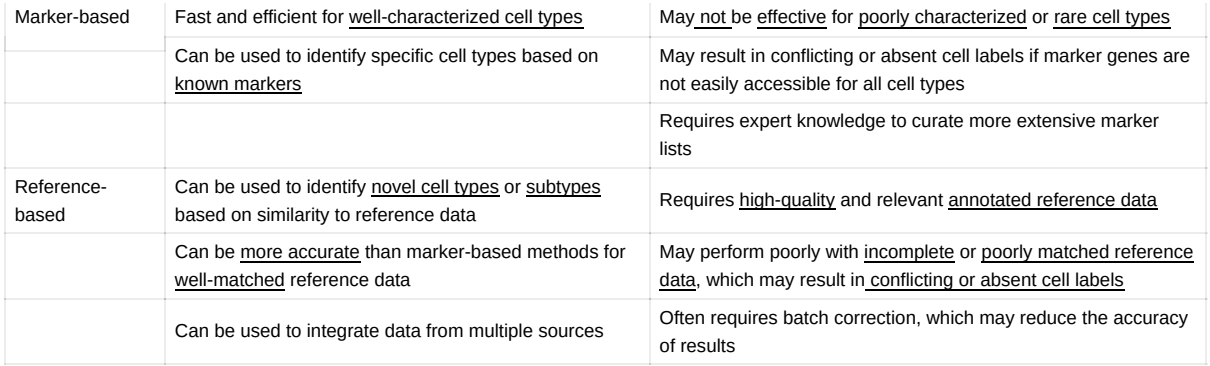

### **ChatPDF**

### [s41596-021-00534-0.pdf](https://www.notion.so/signed/https%3A%2F%2Fs3-us-west-2.amazonaws.com%2Fsecure.notion-static.com%2F5a99ddd3-73a0-42ca-87d2-fe7bcea4155d%2Fs41596-021-00534-0.pdf?table=block&id=a8c23c75-9f9e-4e04-8823-c1b8b1b1f768&spaceId=e94a4b35-efab-4c01-b3a7-03a613628148&userId=2ad8a908-7957-4d7f-b5bb-c266d798459b&cache=v2)

#### ChatPDF - Chat with any PDF!

[ChatPDF is the fast and easy way to chat with any PDF, free and without sign-in. Talk to books, research](https://www.chatpdf.com/) papers, manuals, essays, legal contracts, whatever you have! The intelligence revolution is here, ChatGPT was just the beginning!

https://www.chatpdf.com/

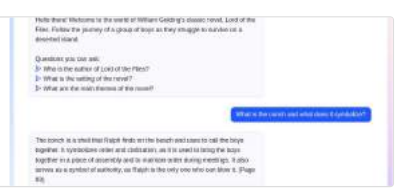

# <span id="page-7-0"></span>**3. Reference-based annotation of scRNA-Seq (SingleR)**

### <span id="page-7-1"></span>**3-1 Cell type reference datasets (celldex package)**

(2019) "Reference-based analysis of lung single-cell sequencing reveals a transitional profibrotic macrophage." *Nat. Immunol.*, **20**, 163-172. [doi:10.1038/s41590-018-0276-y](https://doi.org/10.1038/s41590-018-0276-y).

### **Human (5)**

### **BlueprintEncodeData**

Blueprint (Martens and Stunnenberg 2013) and Encode (The ENCODE Project Consortium 2012)

#### **DatabaseImmuneCellExpressionData**

The Database for Immune Cell Expression(/eQTLs/Epigenomics)(Schmiedel et al. 2018)

### **HumanPrimaryCellAtlasData**

The Human Primary Cell Atlas (Mabbott et al. 2013)

### **MonacoImmuneData**

Monaco Immune Cell Data - GSE107011 (Monaco et al. 2019)

#### **NovershternHematopoieticData**

Novershtern Hematopoietic Cell Data - GSE24759

## <span id="page-7-2"></span>**3-2 Schematic of SingleR**

### **Mouse (2)**

### **ImmGenData**

the murine ImmGen (Heng et al. 2008)

### **MouseRNAseqData**

a collection of mouse data sets downloaded from GEO (Benayoun et al. 2019)

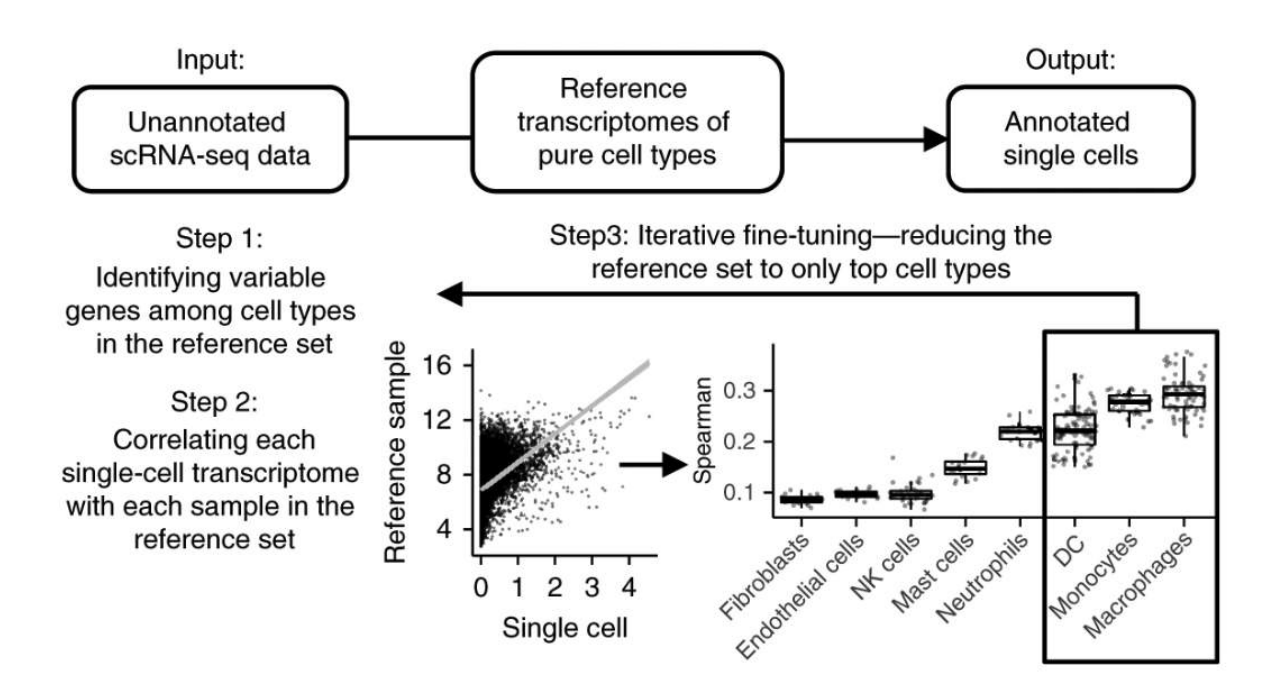

▼ Step1: Identifying variable genes

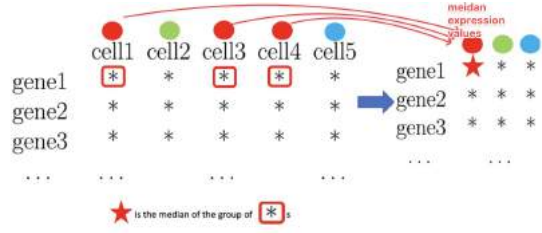

For each gene, the **median** expression values were obtained by grouping them according to cell type.

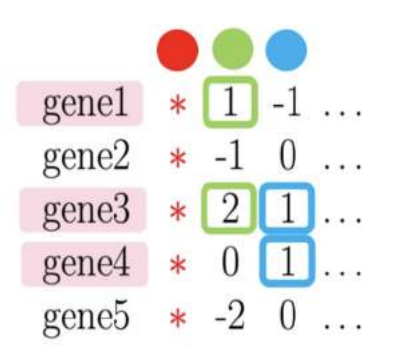

• Differential expression between each other cell type and the **'red'** cell type was

calculated and all genes with positive differential expression values were

selected

The top *N* genes that showed the most difference in expression were chosen for the "red" cell type as **variable genes**.

### ▼ Step2: Correlation analysis

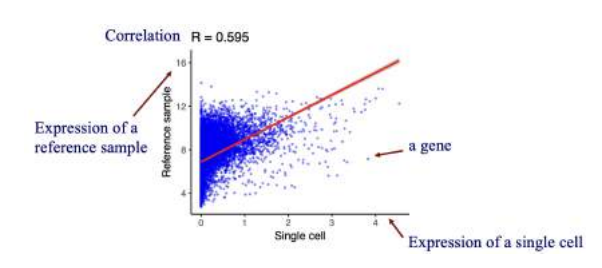

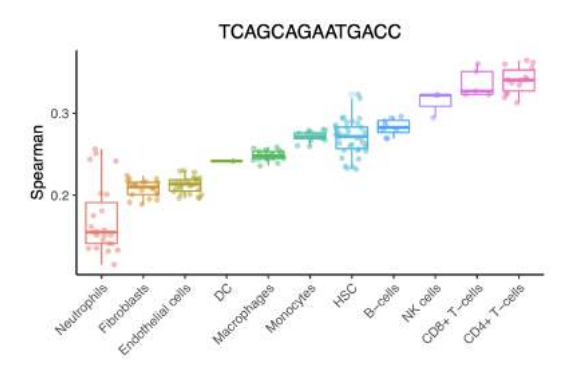

▼ Step3: Iterative fine-tuning (variable genes)

In this step *SingleR* reruns the correlation analysis, but only for the top cell types from step 2. The analysis is performed only on **variable genes** between these cell types.

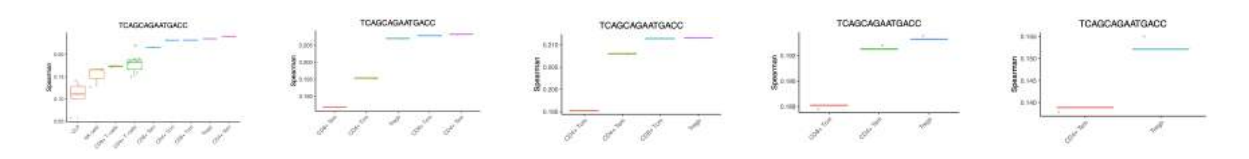

## <span id="page-9-0"></span>**3-3 SingleR browser**

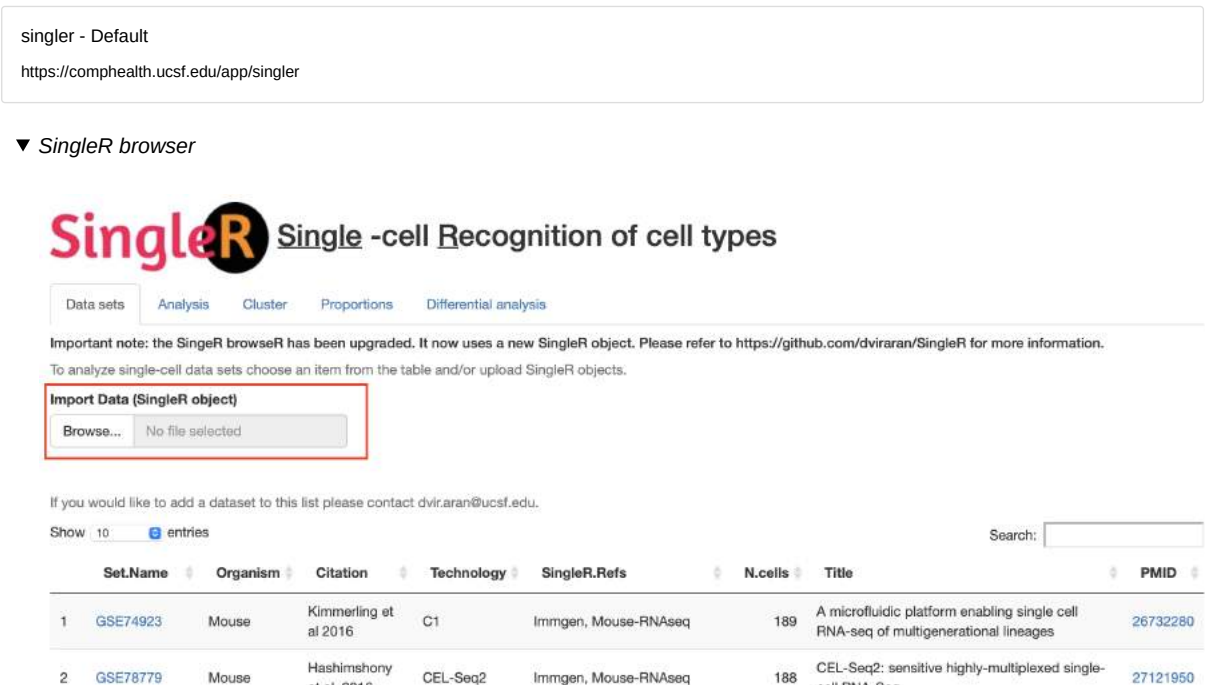

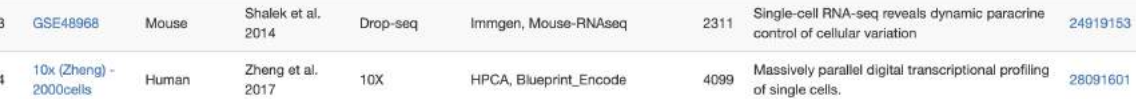

188

cell RNA-Seq

Immgen, Mouse-RNAseq

#### library(SingleR)

GSE78779

Mouse

et al. 2016

Shalek et al.

 $\overline{c}$ 

# Simplest use is running the wrapper function that creates both a SingleR and Seurat object:

CEL-Seq2

# counts.file maybe a tab delimited text file, 10X directory or a matrix. annot is a tab delimited # text file or a data.frame with the original identities. normalize.gene.length should be true if # the data comes from a full-length platform. min.genes, min.cells, npca and regress.out are passed # to Seurat to create a Seurat object object: singler = CreateSinglerSeuratObject(counts.file, annot, project.name, min.genes = 500, technology, species = "Human" (or "Mouse"), citation, normalize.gene.length = F, min.cells = 2, npca = 10 regress.out = "nUMI", reduce.seurat.object = T)

# The object can then be saved and uploaded to the SingleR web-app for further analysis and visualization or using functions avail save(singler,file=paste0(project.name,'.RData')

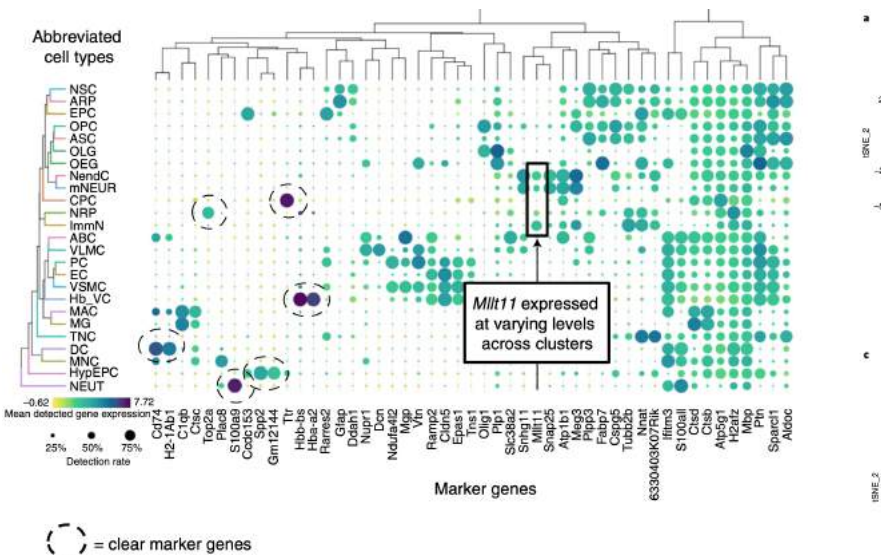

NATURE PROTOCOLS|VOL 16|JUNE 2021|2749–2764|

<span id="page-10-0"></span>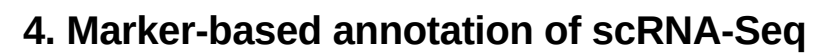

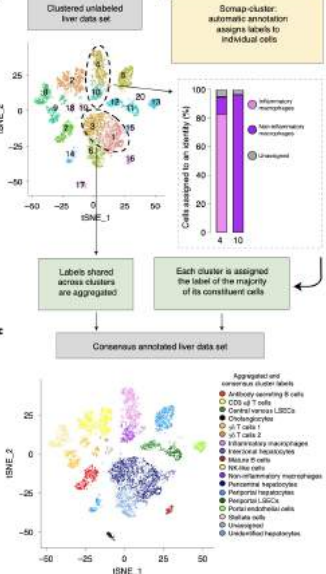

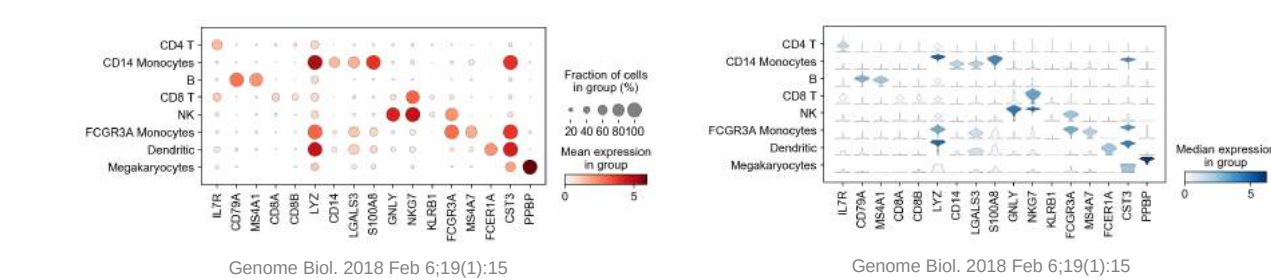

## <span id="page-10-1"></span>**4-1 ScType**

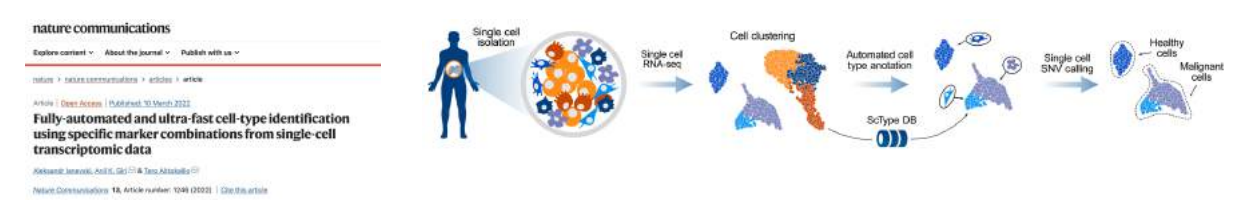

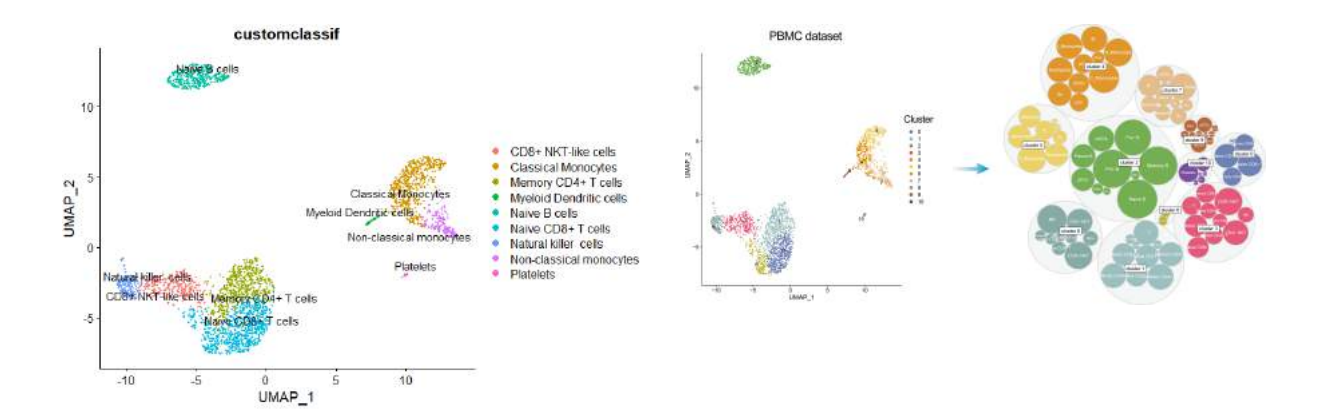

### [s41467-022-28803-w.pdf](https://www.notion.so/signed/https%3A%2F%2Fs3-us-west-2.amazonaws.com%2Fsecure.notion-static.com%2F883b05fa-203d-467e-8ac8-12be160edf10%2Fs41467-022-28803-w.pdf?table=block&id=0488da9e-e685-448c-9d21-a9892a1821c6&spaceId=e94a4b35-efab-4c01-b3a7-03a613628148&userId=2ad8a908-7957-4d7f-b5bb-c266d798459b&cache=v2)

- ▼ ScType database
	- CellMarker database
		- 13,605 cell markers for **467 cell types** in 158 human tissues/sub-tissues
		- 9,148 cell makers for **389 cell types** in 81 mouse tissues/sub-tissues
	- PanglaoDB
		- 6,631 gene markers mapping to **155 cell type**
	- Literature search
		- 37 negative markers
	- User custom sets of positive and negative markers
		- domain knowledge
		- emerging studies

The widely applicable method is deployed both as **an interactive web-tool ([https://sctype.app](https://sctype.app/))**, and as **an open-source Rpackage (**<https://github.com/IanevskiAleksandr/sc-type>**)**.

sc-type <https://sctype.app/database.php>

ScType utilizes both **positive** and **negative markers** for the cell type annotation

Naïve and memory T cells express **CCR7** and **SELL genes** for lymph node migration, while effector T cells do not.

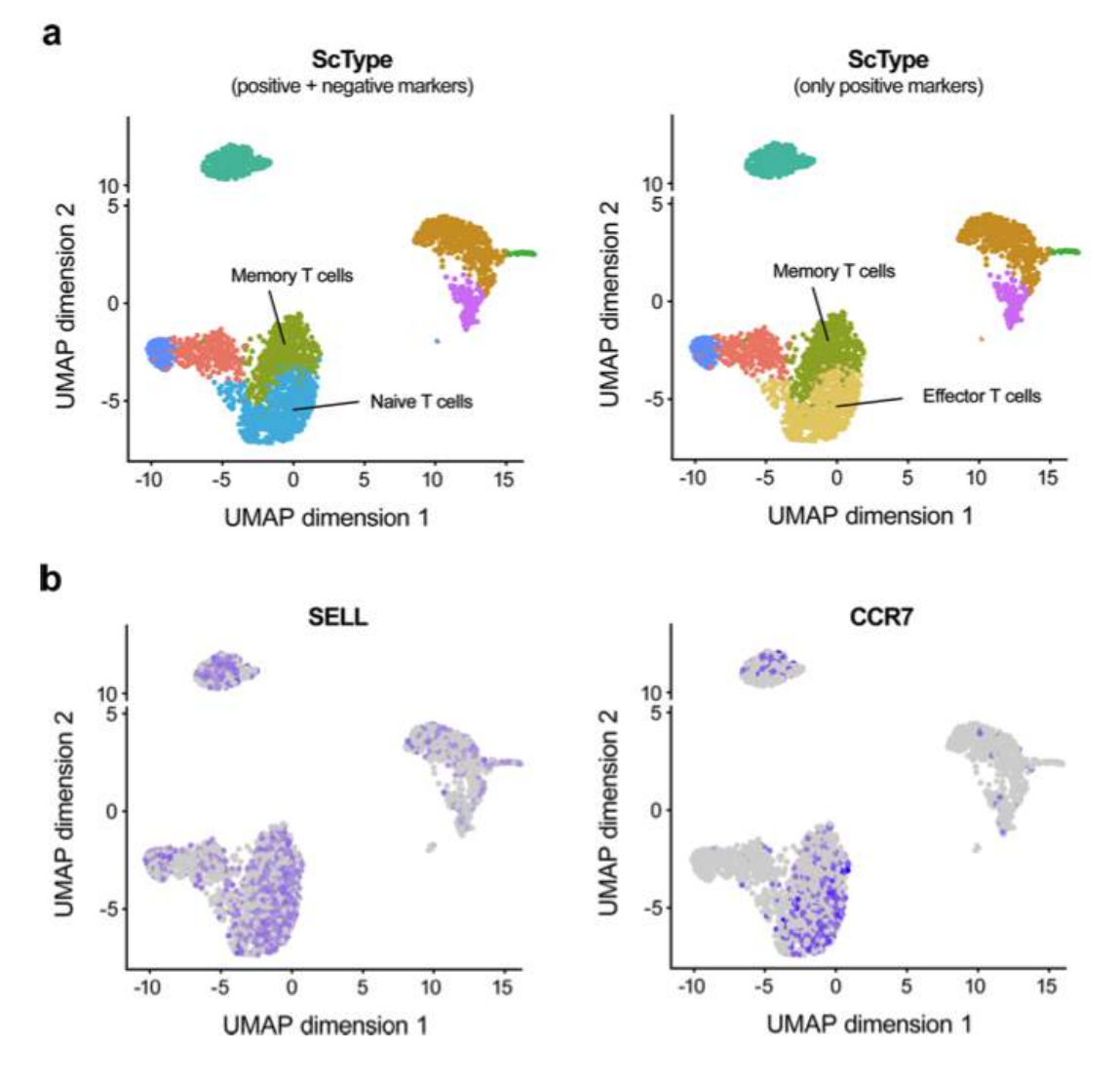

*Nat Commun. 2022 Mar 10;13(1):1246.*

## <span id="page-12-0"></span>**4-2 scCATCH**

Accurate cell type identification is crucial for single-cell RNA sequencing studies, but current manual annotation methods can be time-consuming and subjective. The single cell Cluster-based Annotation Toolkit for Cellular Heterogeneity (scCATCH) offers a solution by automating the identification of cluster marker genes and annotation based on evidence-based scores and **a tissue-specific cell taxonomy reference database (CellMatch)**.

**CellMatch** includes a panel of **353 cell types** and **related 686 subtypes** associated with **184 tissue types**, and **2,096 references of human and mouse**.

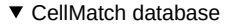

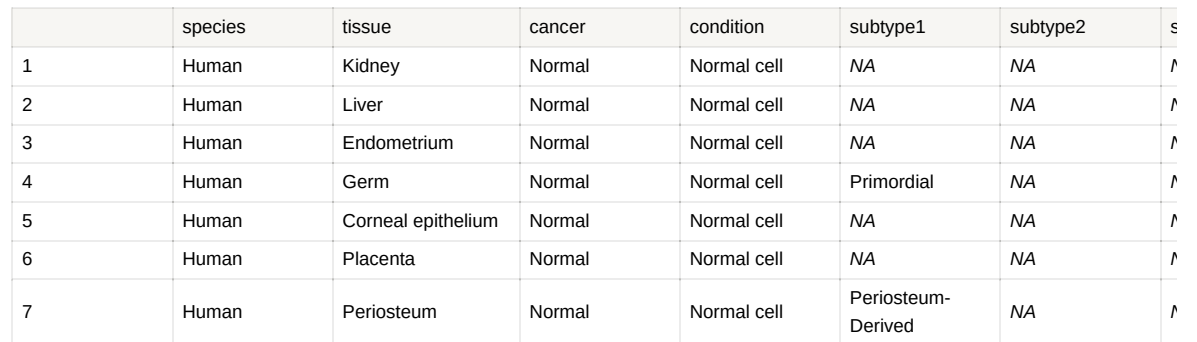

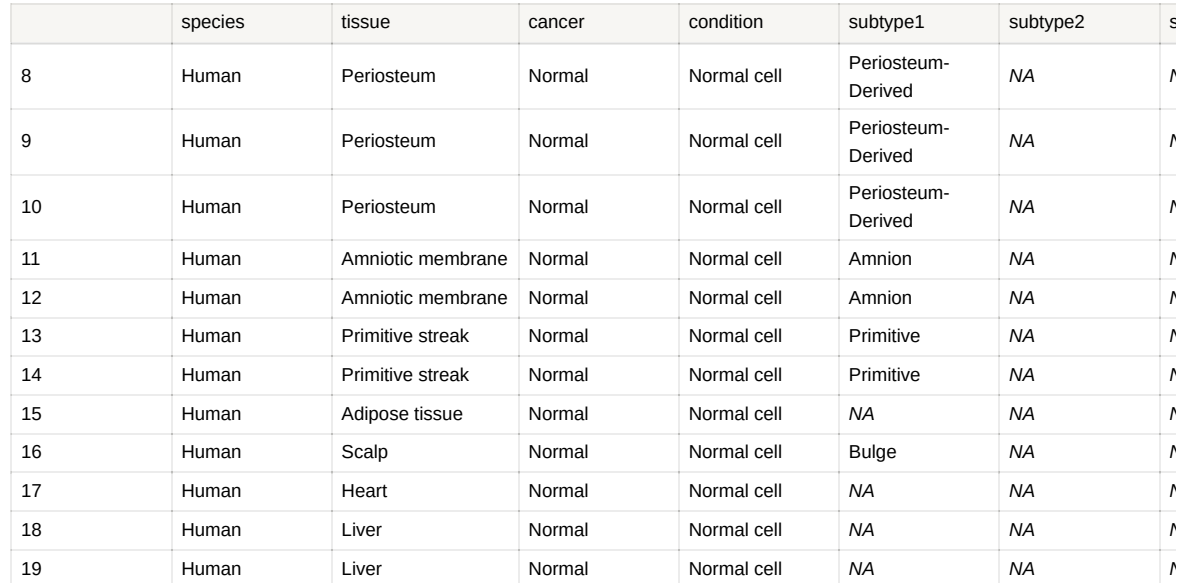

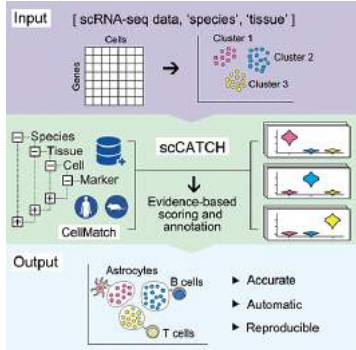

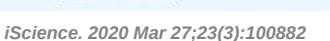

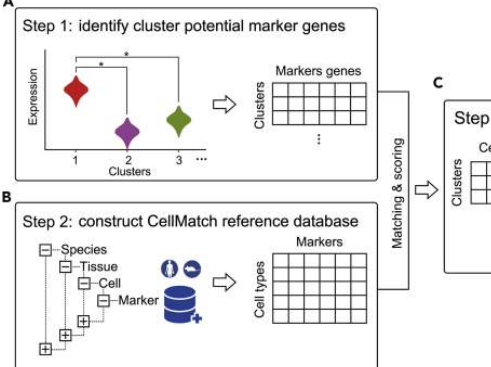

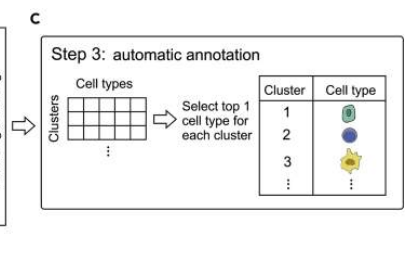

obj <- findmarkergene(object = obj, species = "Human",  $market = cellmatch$ . tissue = c("Blood", "Peripheral blood", "Plasma", "Serum", "Umbilical cord blood"))

obj <- findmarkergene(object = obj, species = "Human", marker = cellmatch, tissue = c("Blood", "Peripheral blood", "Serum", "Colon", "Colorectum", "Intestine")), cancer = c("Colon Cancer", "Colorectal Cancer"))

### **Allow users to [select different combination of tissues or cancers for annotation](https://github.com/ZJUFanLab/scCATCH/wiki/Select-different-combination-of-tissues-or-cancers-for-annotation)**

```
# Example
cellmatch_new <- cellmatch[cellmatch$species == "Mouse" & cellmatch$tissue %in% c("Kidney", "Liver", "Lung", "Brain"), ]
obj <- findmarkergene(object = obj, if_use_custom_marker = TRUE, marker = cellmatch_new)
obj <- findcelltype(obj)
# Example
cellmatch_new <- cellmatch[cellmatch$species == "Mouse" & cellmatch$cancer %in% c("Lung Cancer", "Lymph node", "Renal Cell Carcinoma",
obj <- findmarkergene(object = obj, if_use_custom_marker = TRUE, marker = cellmatch_new)
obj <- findcelltype(obj)
# Example
cellmatch_new <- cellmatch[cellmatch$species == "Mouse", ]
cellmatch_new <- cellmatch[cellmatch$cancer %in% c("Lung Cancer", "Lymph node", "Renal Cell Carcinoma", "Prostate Cancer") | cellmatch
obj <- findmarkergene(object = obj, if_use_custom_marker = TRUE, marker = cellmatch_new)
obj <- findcelltype(obj)
```
# <span id="page-14-0"></span>**5. ShinySC**

## <span id="page-14-1"></span>**5-1 Upload**

## <span id="page-14-2"></span>**5-1-1 Input format:**

- **10X Genomics (.zip)**
- **Seurat R object (.rds)**
- **BD Rhapsody (.csv)**
- **CellView (.Rds)**

## <span id="page-14-3"></span>**5-1-2 Supported organisms:**

- **Human**
- **Mouse**

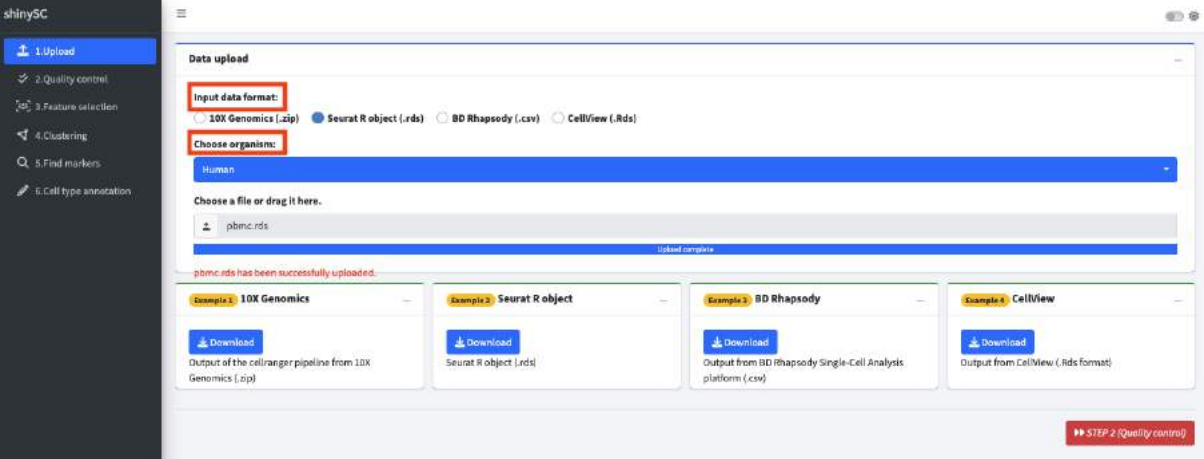

# <span id="page-14-4"></span>**5-2 Quality control**

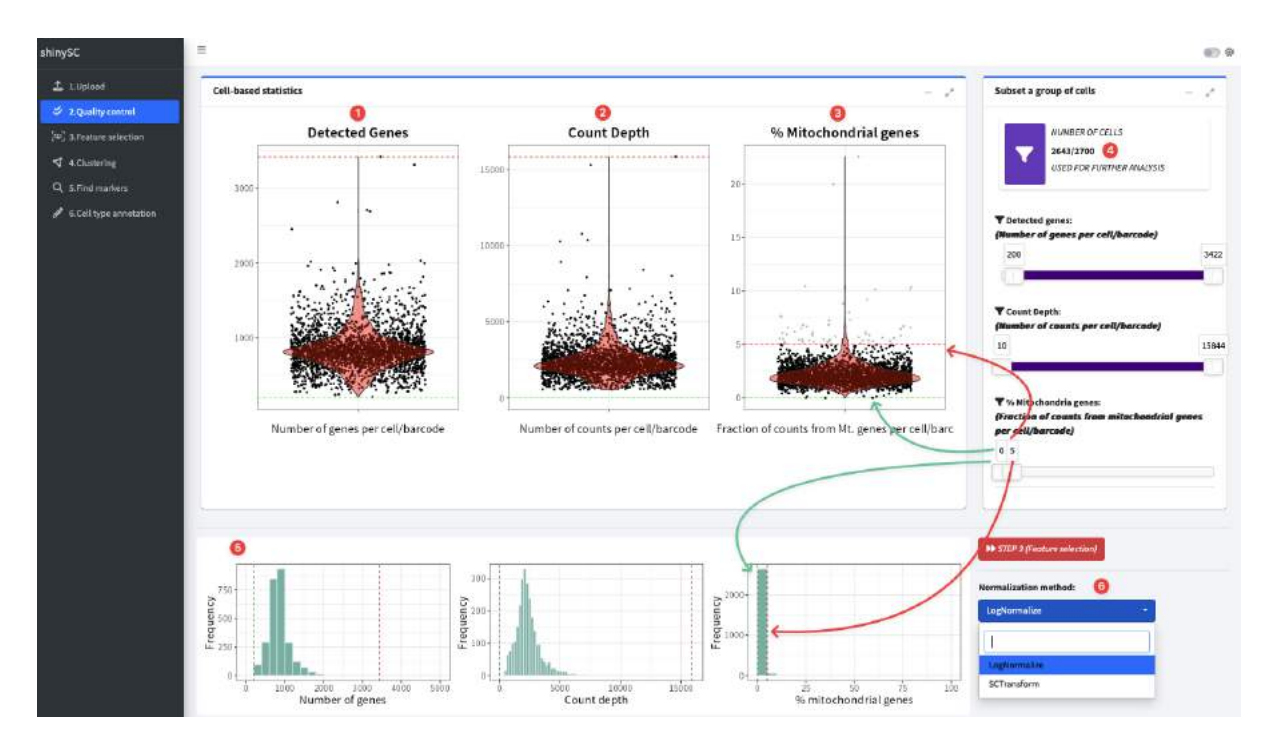

## <span id="page-15-0"></span>**5-3 Feature selection**

## <span id="page-15-1"></span>**5-3-1 Identification of highly variable features & Dimension reduction (PCA)**

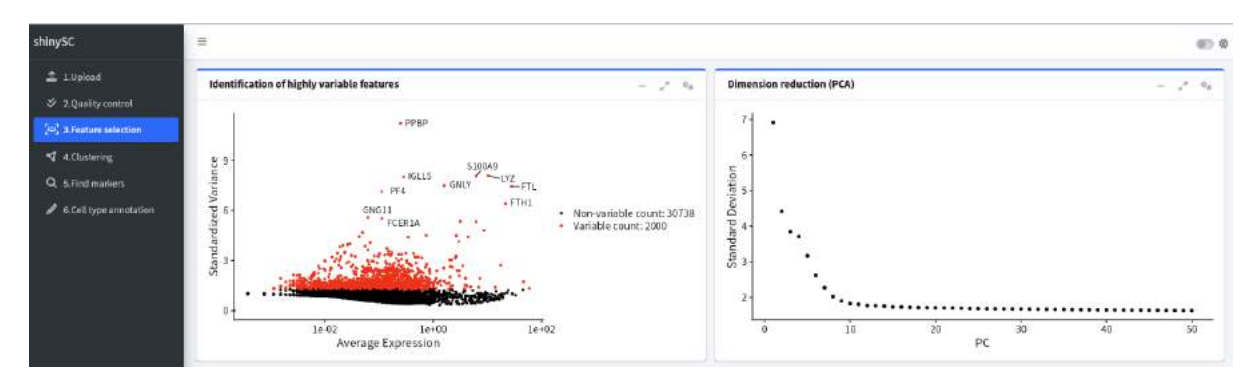

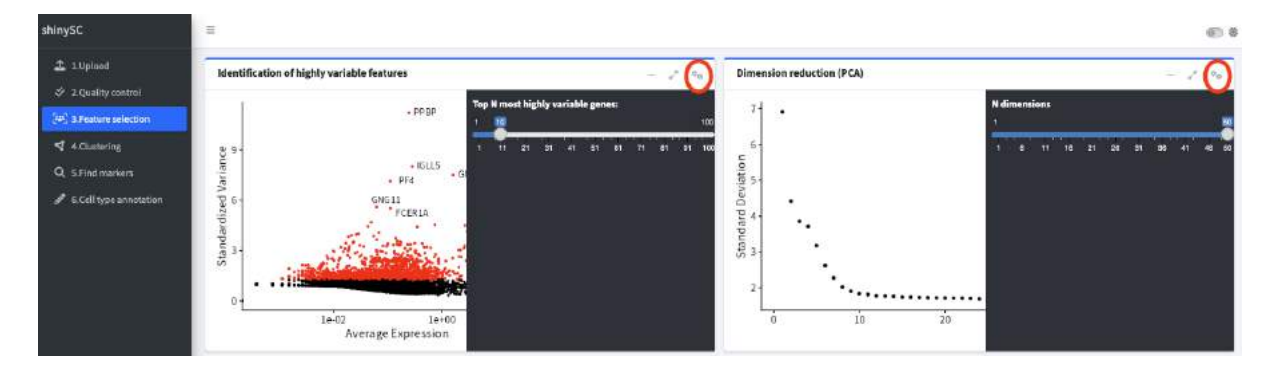

## <span id="page-15-2"></span>**5-3-2 Determination of optimal clustering resolution**

Tools and techniques for single-cell RNA sequencing data <https://lazappi.github.io/phd-thesis/4-clust-trees.html>

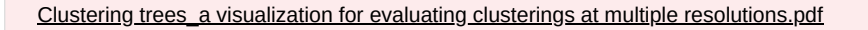

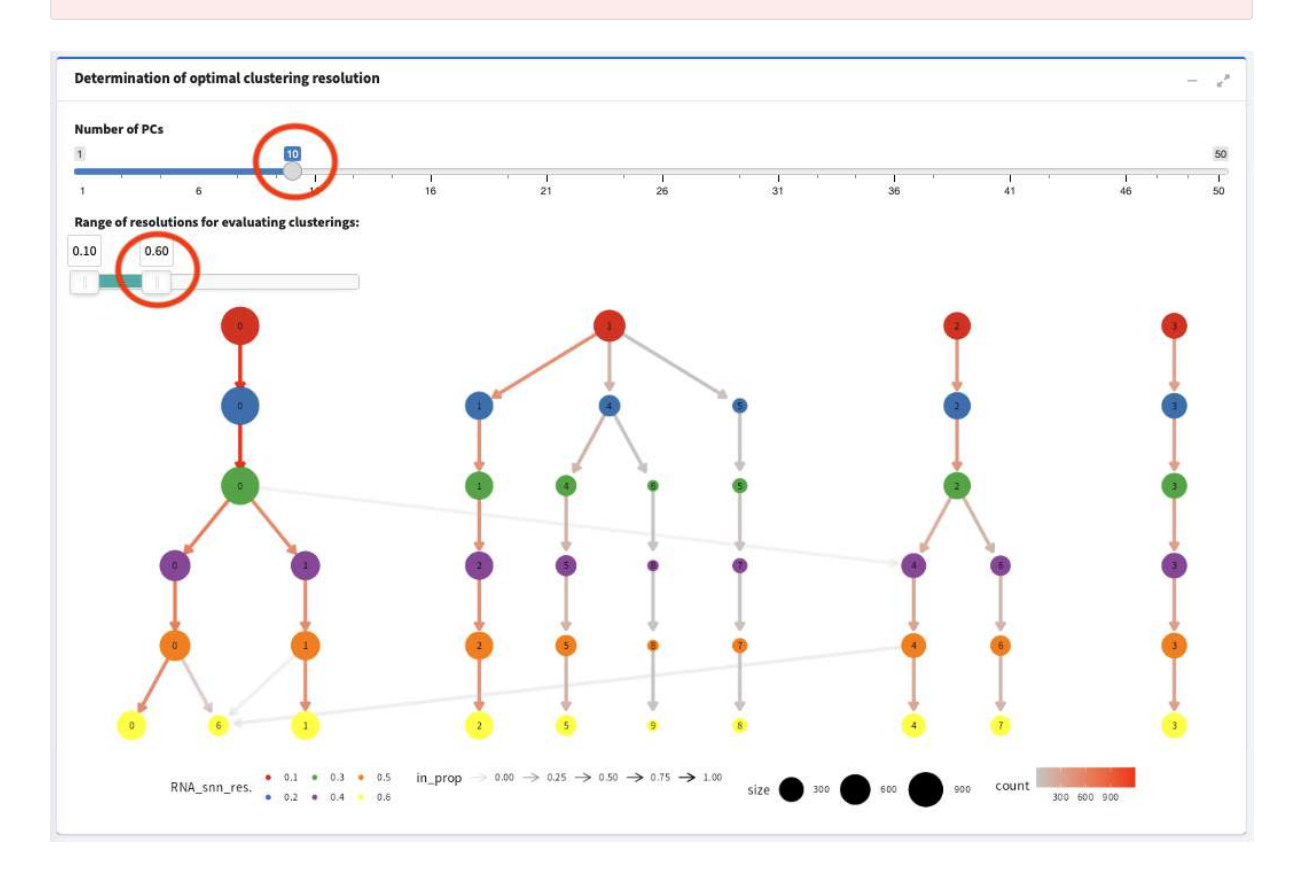

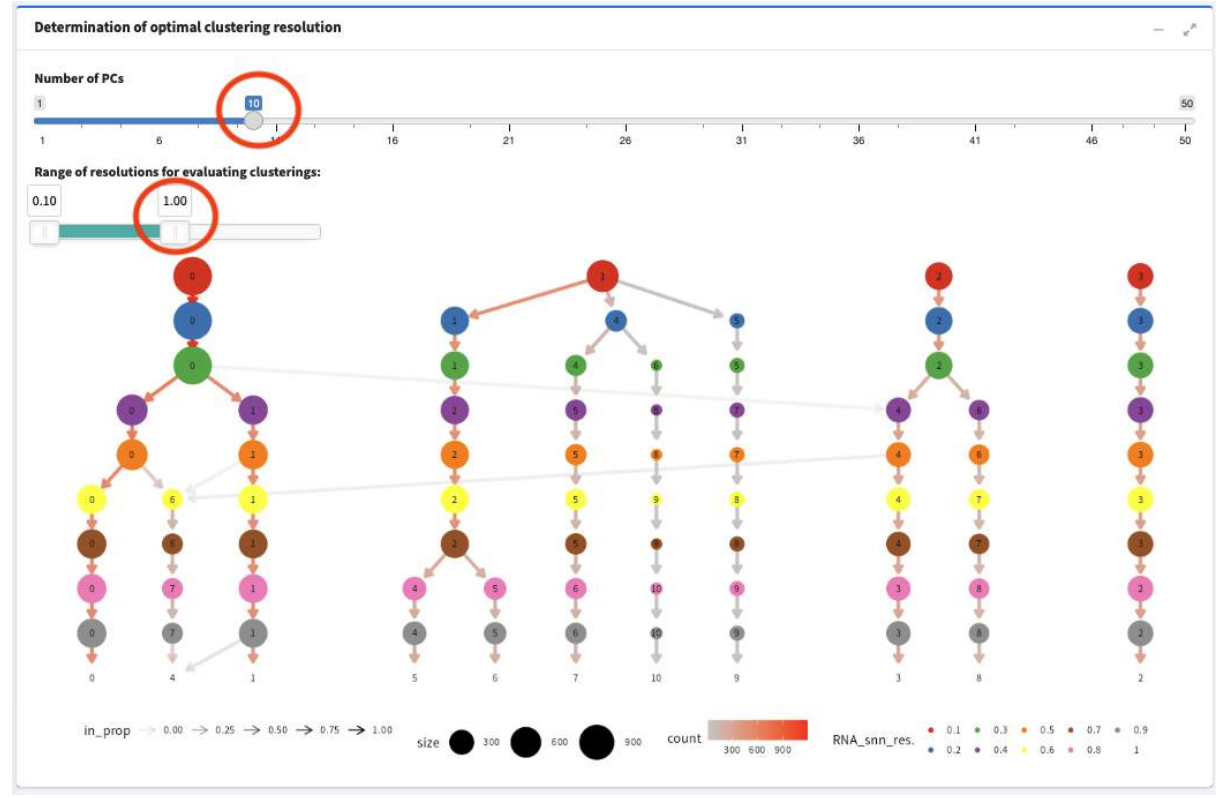

## <span id="page-16-0"></span>**5-3-2 Define optimal resolution**

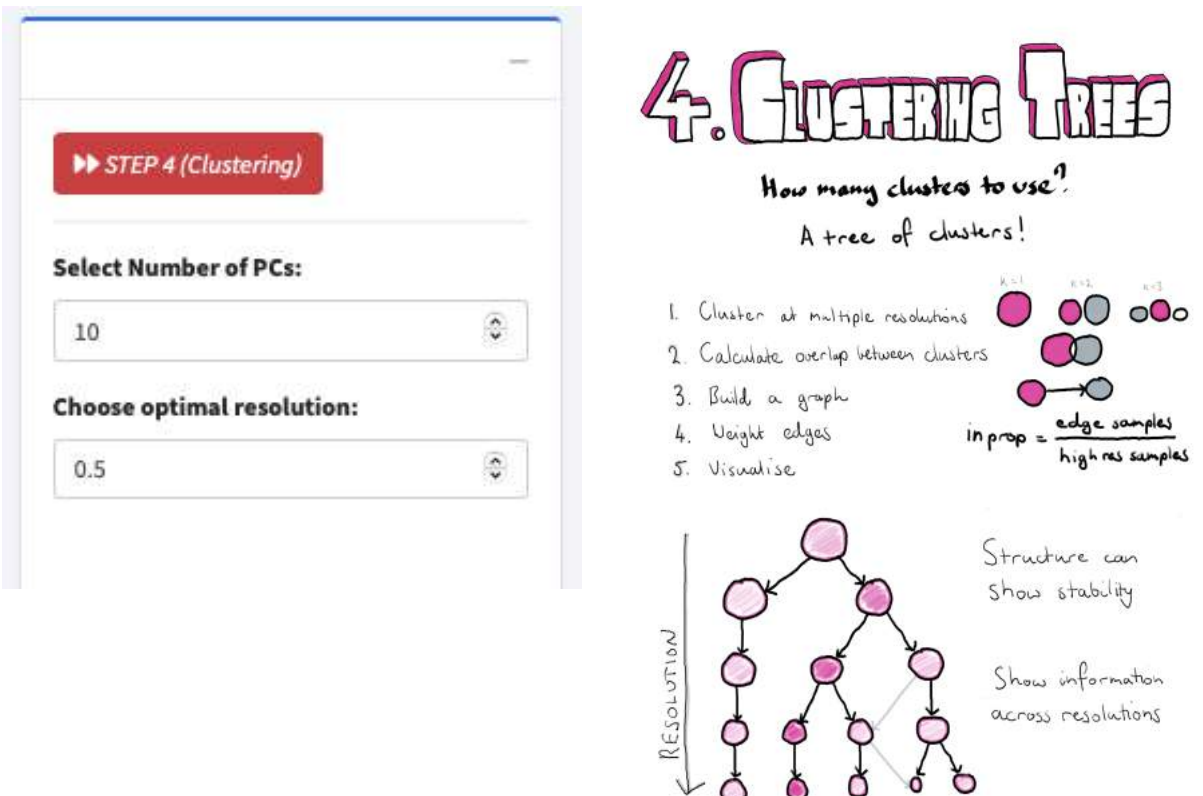

# <span id="page-17-0"></span>**5-4. Clustering**

## <span id="page-17-1"></span>**5-4-1 Non-linear dimension reduction**

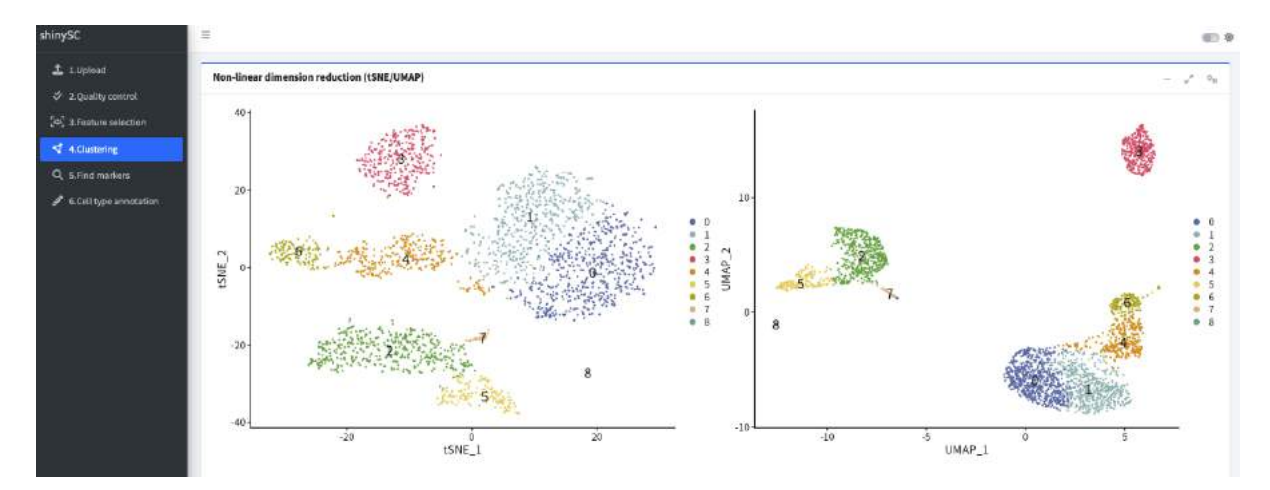

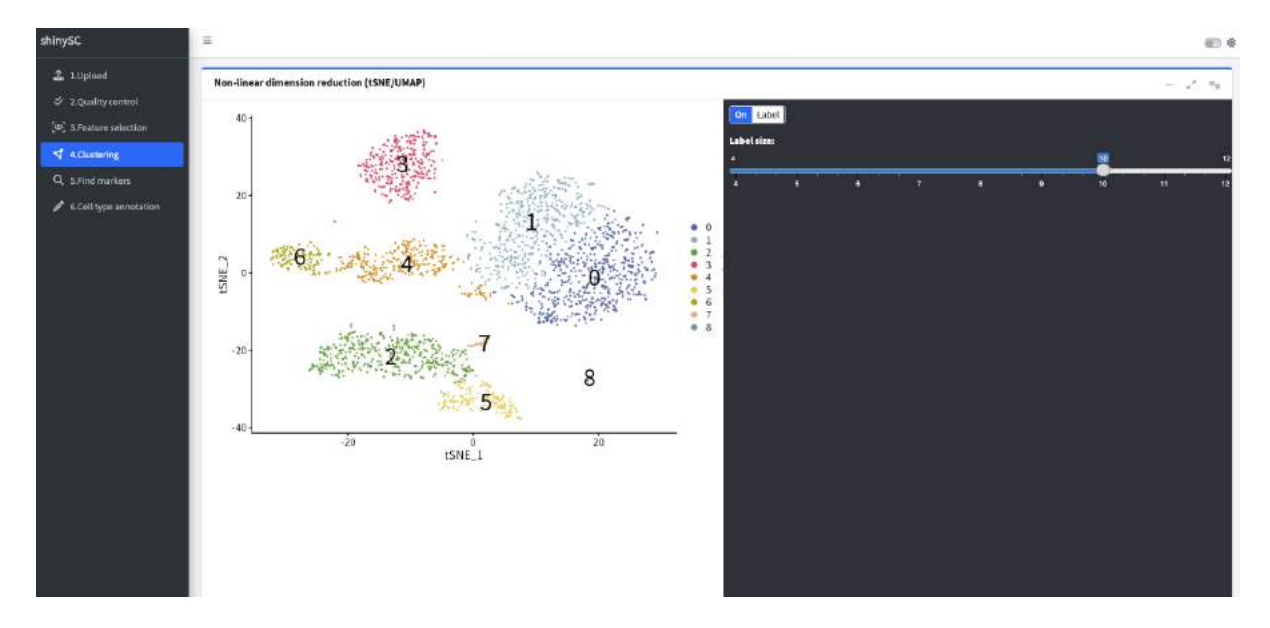

<span id="page-18-0"></span>**5-4-2 Heatmap & Vizdim**

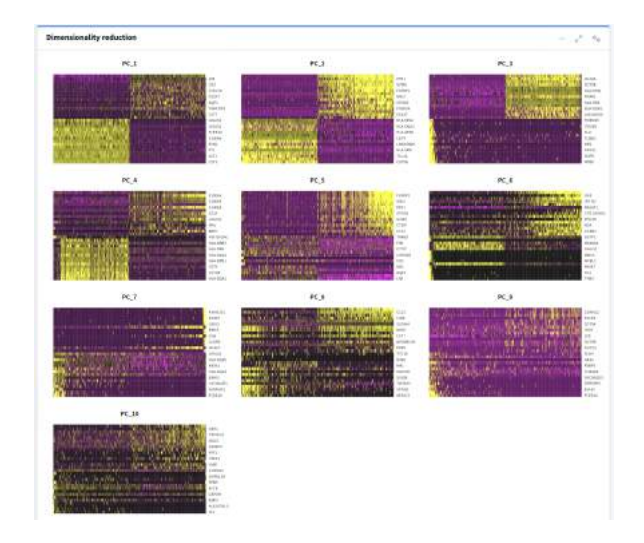

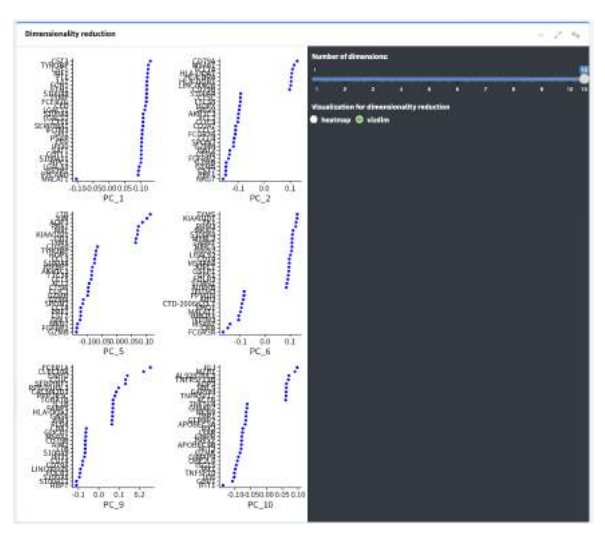

## <span id="page-18-1"></span>**5-5 Find markers**

**Differential expression test**

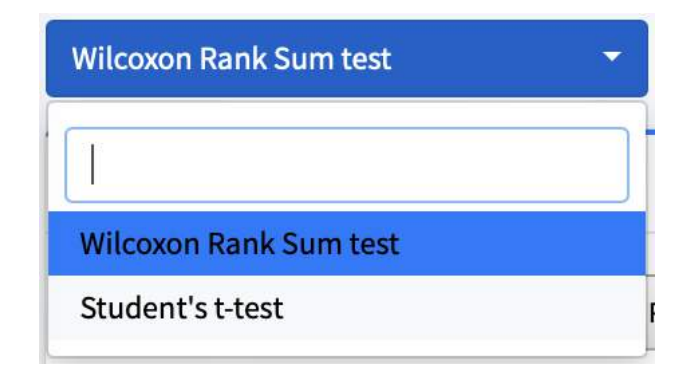

### **Cluster**

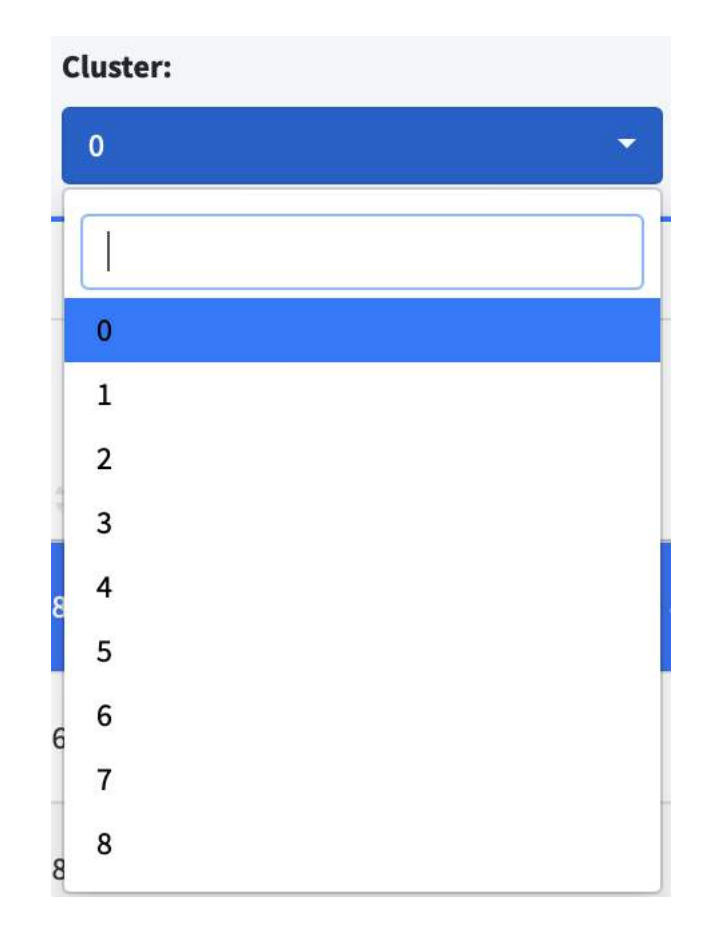

### **Gene description**

**Biomart: Human (ok), Mouse (**待確認**Gene name**格式**)**

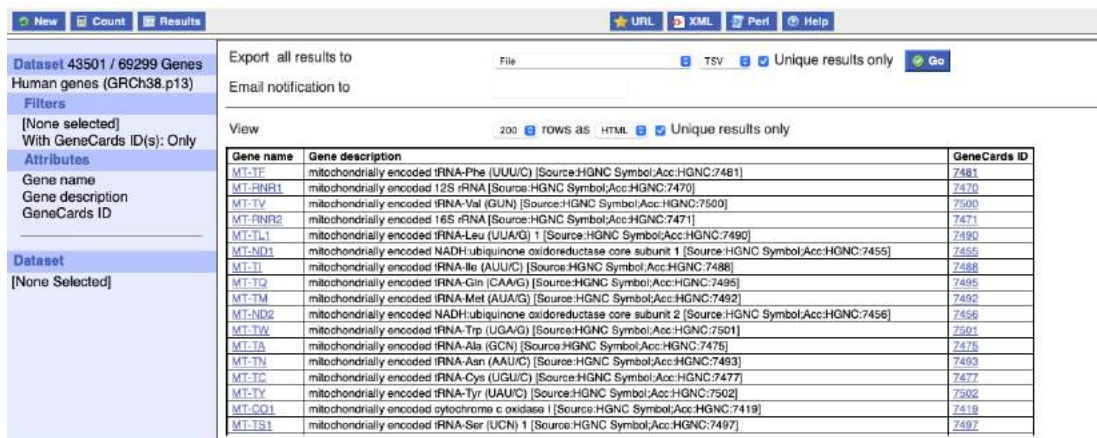

### **GeneCards**

**(GeneCardsID → GeneCards web site** 連結待建⽴**)**

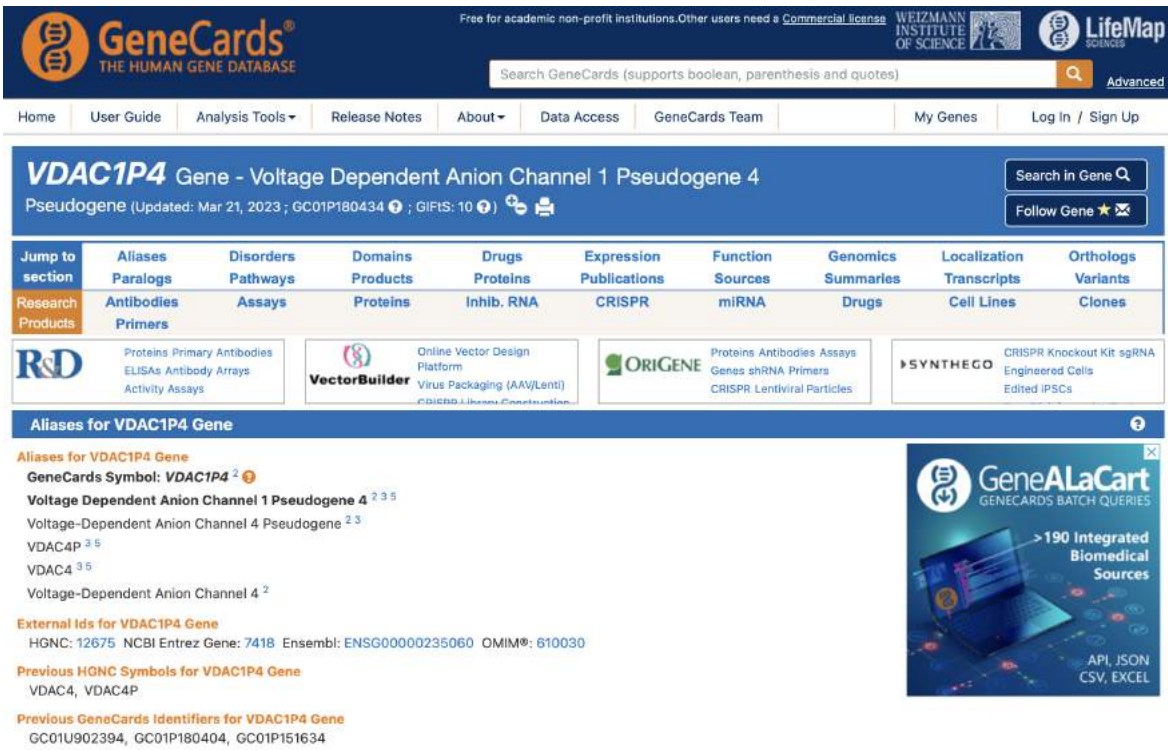

Search aliases for VDAC1P4 gene in PubMed and other databases

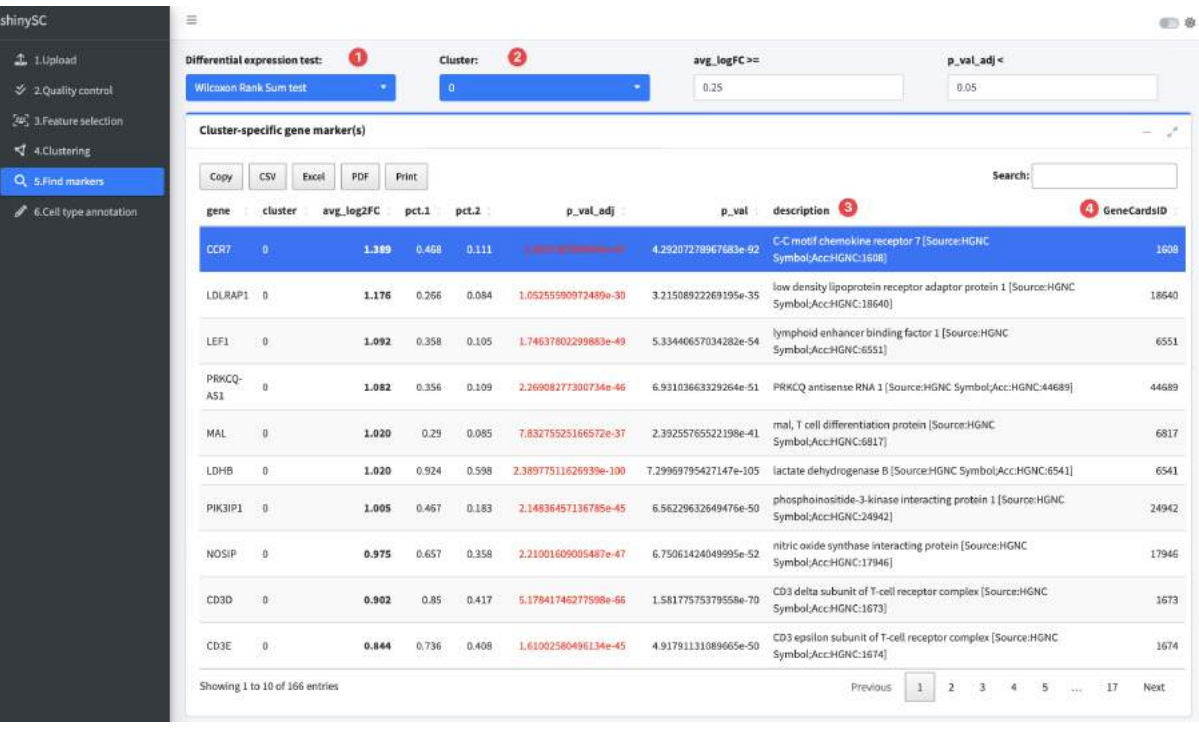

**Identification of Cluster-specific gene markers**

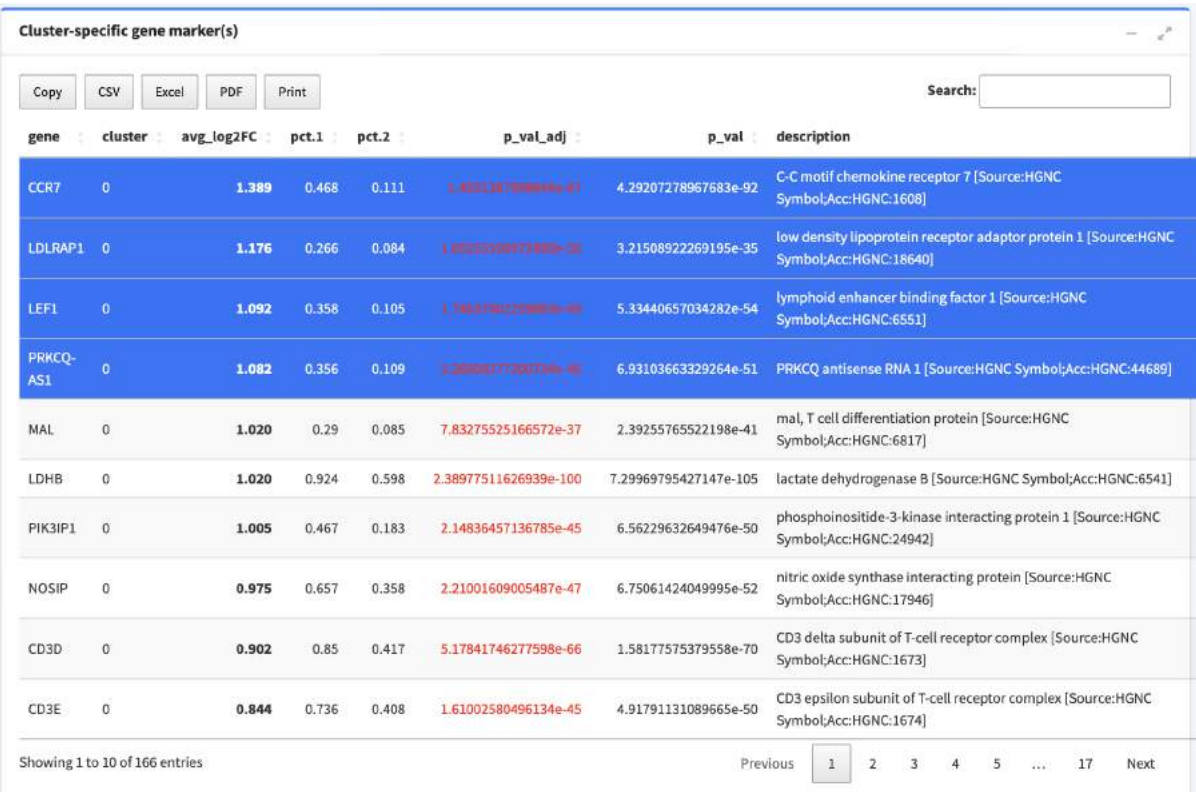

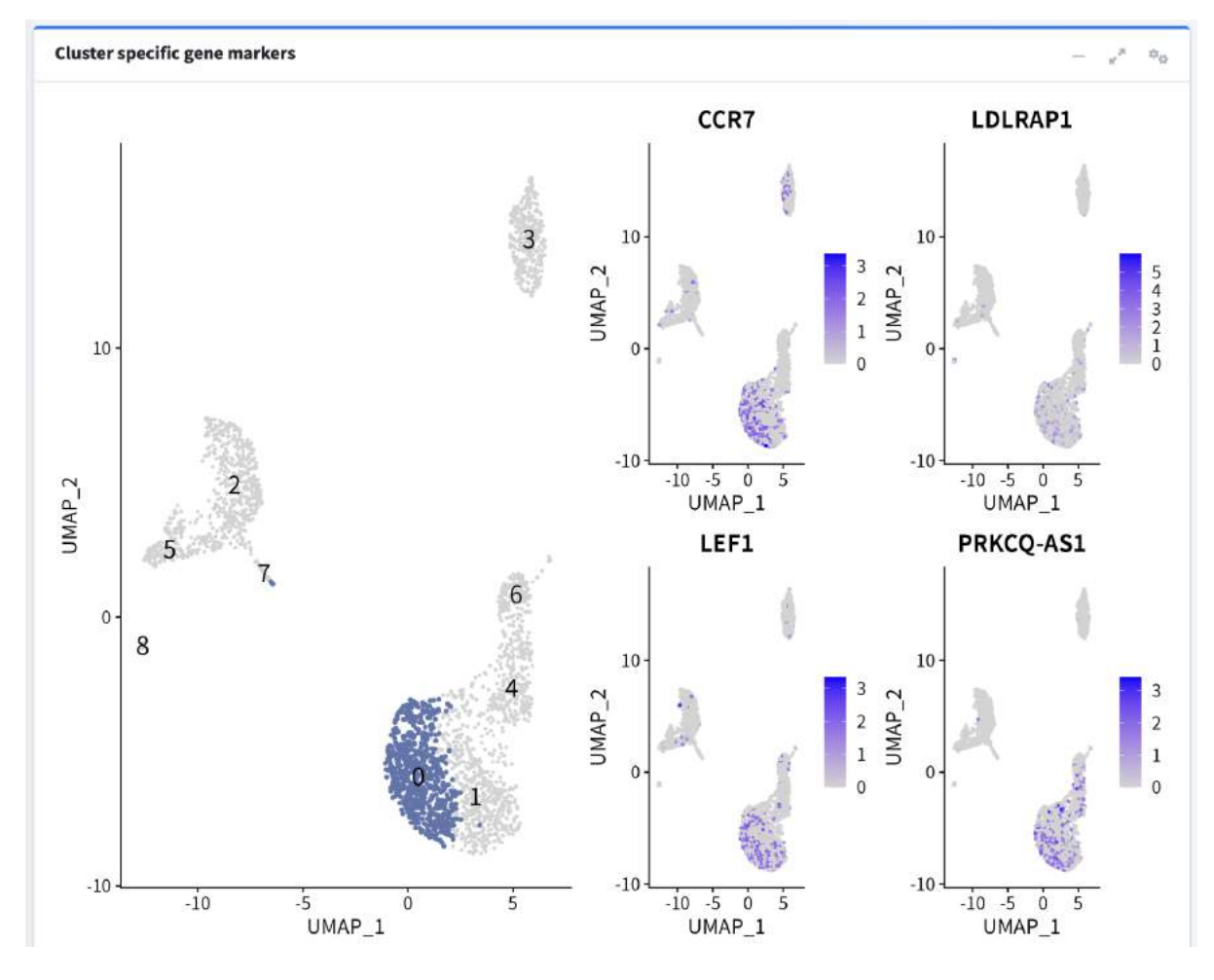

# <span id="page-21-0"></span>**5-6. Automated cell-type annotation**

<span id="page-22-0"></span>**5-6-1 ScType**

# Fully-automated and ultra-fast cell-type identification using specific marker combinations from single-cell transcriptomic data

Aleksandr lanevski, Anil K. Giri ⊠ & Tero Aittokallio

Nature Communications 13, Article number: 1246 (2022) | Cite this article

![](_page_22_Figure_4.jpeg)

[s41467-022-28803-w.pdf](https://www.notion.so/signed/https%3A%2F%2Fs3-us-west-2.amazonaws.com%2Fsecure.notion-static.com%2F883b05fa-203d-467e-8ac8-12be160edf10%2Fs41467-022-28803-w.pdf?table=block&id=514191df-1e6c-4eb7-9e4a-b34802d5e03c&spaceId=e94a4b35-efab-4c01-b3a7-03a613628148&userId=2ad8a908-7957-4d7f-b5bb-c266d798459b&cache=v2)

The widely applicable method is deployed both as **an interactive web-tool ([https://sctype.app](https://sctype.app/))**, and as **an open-source Rpackage**.

https://github.com/IanevskiAleksandr/sc-type

The ScType tool is currently undergoing an update and is expected to be back up and running within the next few days!

Please use our R-based implementation in the meanwhile: https://github.com/IanevskiAleksandr/sc-type

![](_page_23_Figure_0.jpeg)

![](_page_24_Figure_0.jpeg)

<span id="page-24-0"></span>**5-6-2 SingleR**

# Reference-based analysis of lung single-cell sequencing reveals a transitional profibrotic macrophage

Dvir Aran, Agnieszka P. Looney, Legian Liu, Esther Wu, Valerie Fong, Austin Hsu, Suzanna Chak, Ram P. Naikawadi, Paul J. Wolters, Adam R. Abate, Atul J. Butte & Mallar Bhattacharya ⊠

Nature Immunology 20, 163-172 (2019) | Cite this article

### [s41590-018-0276-y.pdf](https://www.notion.so/signed/https%3A%2F%2Fs3-us-west-2.amazonaws.com%2Fsecure.notion-static.com%2F6f27d5bf-0abb-47cf-ae3d-da2a2677afde%2Fs41590-018-0276-y.pdf?table=block&id=6755094f-89df-49a7-afe6-f29aac91c7e0&spaceId=e94a4b35-efab-4c01-b3a7-03a613628148&userId=2ad8a908-7957-4d7f-b5bb-c266d798459b&cache=v2)

### SingleR

[Performs unbiased cell type recognition from single-cell RNA sequencing data, by leveraging reference](https://bioconductor.org/packages/release/bioc/html/SingleR.html) transcriptomic datasets of pure cell types to infer the cell of origin of each single cell independently. https://bioconductor.org/packages/release/bioc/html/SingleR.html

![](_page_24_Picture_8.jpeg)

singler - Default

<https://comphealth.ucsf.edu/app/singler>

**singler web application**

# Single R Single -cell Becognition of cell types

Data sets Analysis Cluster Proportions Differential analysis

Important note: the SingeR browseR has been upgraded. It now uses a new SingleR object. Please refer to https://github.com/dviraran/SingleR for more information

cell data sets choose an item from the table and/or upload SingleR objects. analyze.s

Import Data (SingleR object) Browse... No tile selected

If you would like to add a dataset to this list please contact dvir.aran@ucsf.edu.

Show 10 **B**entries Search: Set.Name | Organism Citation | Technology | SingleR.Refs N.cells Title  $PMD$ 189 A microfluidic platform enabling single cell RNA-seq of<br>multigenerational lineages Kimmerling et al C1<br>2016 1 GSE74923 26732280 Mouse Immgen, Mouse-RNAseg Hashimshony et al. CEL-Seq2 2 GSE78779 188 CEL-Seq2: sensitive highly-multiplexed single-cell RNA-Seq Mouse Immgen, Mouse-RNAseg 27121950 189 CEL-Seq.c: sensitive righty-multiplexed single-cell Hive-Seq.<br>2311 Single-cell RNA-seq reveals dynamic paracrine control of cellular<br>variation 3 GSE48968 Mouse Shalek et al. 2014 Drop-seq Immgen, Mouse-RNAseq 24919153  $4 \qquad \qquad 10x \text{ (Zhang)} - \\ \qquad 2000 \text{cells}$ Human Zheng et al.  $2017 - 10X$ HPCA, Blueprint\_Encode 4099 Massively parallel digital transcriptional profiling of single cells. 28091601 Immgen, GSE94135+GSE49932,<br>Mouse-RNAseq 5 GSE111664 Mouse Aran et al. Drop-seq 8405 Single-cell RNA-seq reveals profibrotic macrophages in lung fibrosis NA. 6 PBMC (healthy) 10X datasets  $10X$ HPCA, Blueprint\_Encode 8391 Massively parallel digital transcriptional profiling of single cells. 28091601 Human 44949 Single-cell transcriptomics of 20 mouse organs creates a Tabula<br>Muris 7 TabulaMuris-FACS Mouse Tabula Muris Smart-Seq2 Immgen, Mouse-RNAseq  $NA$ 379 Pseudo-temporal ordering of individual cells reveals regulators of<br>differentiation **8** GSE52529 Trapnell et al. 2014 C1 24658644 Human **HPCA**, Blueprint, Encode Massively parallel single-cell RNA-Seq for dissecting cell type and<br>cell state compositions 9 GSE54006 Mouse Jaitin et al. 2014 MARS-Seq Immgen, Mouse-RNAseq 24531970 10 GSE57872 Human Patel et al. 2014 Smart-Seq HPCA, Blueprint\_Encode 96 Single cell RNA-seq of primary human glioblastomas 24925914 Previous 1 2 3 4 5 ... 12 Next

Showing 1 to 10 of 120 entries

**Reference Index for cell type**

biocmanager::install("celldex")

#### • 建立local databases

ref = celldex::DatabaseImmuneCellExpressionData() saveRDS(ref,"DatabaseImmuneCellExpressionData.rds")

![](_page_25_Picture_204.jpeg)

![](_page_26_Figure_0.jpeg)

![](_page_27_Figure_0.jpeg)

![](_page_28_Figure_0.jpeg)

### <span id="page-28-0"></span>**5-6-3**

# scCATCH: Automatic Annotation on Cell Types of Clusters from Single-Cell RNA Sequencing Data

Xin Shao <sup>1</sup>, Jie Liao <sup>1</sup>, Xiaoyan Lu <sup>1</sup>, Rui Xue <sup>1</sup>, Ni Ai <sup>1</sup>, Xiaohui Fan <sup>2</sup>

Affiliations + expand PMID: 32062421 PMCID: PMC7031312 DOI: 10.1016/j.isci.2020.100882

[main.pdf](https://www.notion.so/signed/https%3A%2F%2Fs3-us-west-2.amazonaws.com%2Fsecure.notion-static.com%2F19646104-8a93-4d9b-83dd-7ac92c22648a%2Fmain.pdf?table=block&id=3c82bacb-3fac-4b5d-875d-99221ef34d5a&spaceId=e94a4b35-efab-4c01-b3a7-03a613628148&userId=2ad8a908-7957-4d7f-b5bb-c266d798459b&cache=v2)

https://github.com/ZJUFanLab/scCATCH

Knowledge in **CellMatch reference database** was derived from various resources, such as **CellMarker (Zhang et al., 2019b)**, **MCA (Han et al., 2018)**, **CancerSEA (Yuan et al., 2019)**, and the **CD Marker Handbook**.

a panel of 353 cell types and related 686 subtypes associated with **184 tissue types**, **20,792 cell-specific marker genes**, and **2,097 references of humans and mice** were introduced into scCATCH as the reference database.

![](_page_29_Figure_0.jpeg)

Cascade filters for CellMatch reference database

![](_page_29_Picture_43.jpeg)

Normal/Cancer: Normal Kaposi's Sarcoma Larynx Cancer<br>Loukemia Lipoma Liver Cancer Lung Adenocarcinoma Lung Cancer Lung Squamous Cell Carcinoma Lymphoma<br>Malignant Insulinoma Malignant Mesothelioma Malignant Peripheral Nerve Sheath Tumor Medulloblastoma Melanoma Mucoopidermoid Carcinoma Multiple Myeloma Myeloma -<br>Natural Killer Cell Lymphoma Nephroblastoma Non-Small Cell Lung Cancer<br>Normal<br>Oesophageal Cancer Cligodendroglioma Oral Cancer Oral Squamous Cell Carcinoma Osteosarcoma **Ovarian Cancer** Pancreatic Cancer Pancreatic Ductal Adenocarcinomas Papillary Thyroid Carcinoma Prostate Cancer Renal Cell Carcinoma Renal Clear Cell Carcinoma Retinghlastoma Salivary Gland Tumor Sarcoma Small Cell Lung Cancer Testicular Germ Cell Tumor Thyroid Cancer Tongue Cancer Uterine Leiomyoma

Tissue:<br>Elopd Select All Deselect Alt  $\bar{m}$ Abdominal adipose tissue Adipose tissue Adrenal gland Adventitia Airway epithelium Alveolus Amriotic fluid Amniotic membrane<br>Antecubital veln Anterior cruciate ligament Artery<br>Ascites Bladder Blood  $\checkmark$ Blood vessel Bone Bone<br>Bone marrow<br>Brain<br>Breast Bronchoalveolar system Brown adipose tissue Cartilage<br>Chorionic villus Colon<br>Colorectum Cornea<br>Corneal endothelium Corneal epithelium Corpus luteum Deciduous tooth Dental pulp Dermis Dorsolateral prefrontal cortex<br>Embryo Embryoid body<br>Embryonic brain

![](_page_30_Picture_156.jpeg)

The differences between Seurat and scCATCH

![](_page_31_Picture_33.jpeg)

According to page 5 of the PDF, Seurat and scCATCH differ in their approach to finding marker genes for clusters. Seurat uses a one-against-all approach, potentially generating a set of pseudo cluster potential marker genes (highly expressed in at least two clusters). On the other hand, scCATCH carries out paired comparisons to identify differentially expressed genes in only one specific cluster to ensure accuracy in matching the CellMatch database. The cluster potential marker genes identified through scCATCH analysis usually were a subset of genes determined via Seurat. However, an increased number of cluster potential marker genes did not benefit cell annotation.

▼ Seurat approach

![](_page_32_Picture_68.jpeg)

![](_page_32_Figure_1.jpeg)

![](_page_32_Figure_2.jpeg)

![](_page_32_Figure_3.jpeg)

![](_page_33_Picture_9.jpeg)

![](_page_34_Figure_0.jpeg)

![](_page_35_Figure_0.jpeg)

![](_page_35_Picture_35.jpeg)

![](_page_36_Figure_0.jpeg)